# **МІНІСТЕРСТВО ОСВІТИ І НАУКИ УКРАЇНИ**

**ХАРКІВСЬКИЙ НАЦІОНАЛЬНИЙ ЕКОНОМІЧНИЙ УНІВЕРСИТЕТ ІМЕНІ СЕМЕНА КУЗНЕЦЯ**

# **Робоча програма навчальної дисципліни "КОМП'ЮТЕРНА АНІМАЦІЯ"**

**для студентів напряму підготовки 6.051501 "Видавничо-поліграфічна справа" всіх форм навчання**

> **Харків ХНЕУ ім. С. Кузнеця 2016**

Затверджено на засіданні кафедри комп'ютерних систем і технологій. Протокол № 12 від 01.07.2015 р.

*Самостійне електронне текстове мережеве видання*

**Укладач** О. С. Євсєєв

 Р 58 мація" для студентів напряму підготовки 6.051501 "Видавничо-**Робоча** програма навчальної дисципліни "Комп'ютерна аніполіграфічна справа" всіх форм навчання : [Електронне видання] / уклад. О. С. Євсєєв. – Харків : ХНЕУ ім. С. Кузнеця, 2016. – 49 с.

Подано тематичний план навчальної дисципліни та її зміст за модулями й темами. Вміщено плани лекцій, лабораторних занять та самостійної роботи студентів, методичні рекомендації щодо закріплення знань і систему оцінювання студентів.

Рекомендовано для студентів напряму підготовки 6.051501 "Видавничо-поліграфічна справа" всіх форм навчання.

# **Вступ**

<span id="page-2-0"></span>Сучасні темпи розвитку інформаційних технологій дозволяють переглянути методи й способи реалізації багатьох видів діяльності людини. У видавничо-поліграфічній діяльності за останні роки відбулися значні зміни, багато в чому завдяки саме застосуванню нових інформаційних технологій. Сучасні інформаційні технології дозволяють не тільки інтенсифікувати більшість процесів, що взаємодіють у видавничо-поліграфічній діяльності, але і якісно змінити методи розробки продукції і її доведення до кінцевого споживача. Комп'ютерна анімація є одним із напрямів розвитку видавничої діяльності й широко використовується у процесі створення мультимедійних видань, web-орієнтованих проектів і рекламної продукції. Комп'ютерна анімація дозволяє не тільки поліпшити мультимедійне видання, шляхом підвищення його наочності й візуального ефекту, але й найчастіше спростити задачу розробки мультимедійного матеріалу, скоротивши при цьому витрати.

Програма вивчення навчальної дисципліни "Комп'ютерна анімація" складена відповідно до освітньо-професійної програми підготовки бакалаврів напряму 6.051501 "Видавничо-поліграфічна справа".

У процесі навчання студенти отримують необхідні знання під час лекційних занять, виконують лабораторні завдання щодо створення анімаційних фільмів різного призначення.

Для індивідуалізації навчання студентам видаються диференційовані індивідуальні завдання до лабораторних занять, а також завдання для самостійної роботи та підготовки рефератів.

Поточний контроль знань реалізовується під час проведення лабораторних занять шляхом виконання індивідуальних та контрольних завдань і тестування; для підсумкового контролю передбачений залік.

3

# **1. Опис навчальної дисципліни**

<span id="page-3-0"></span>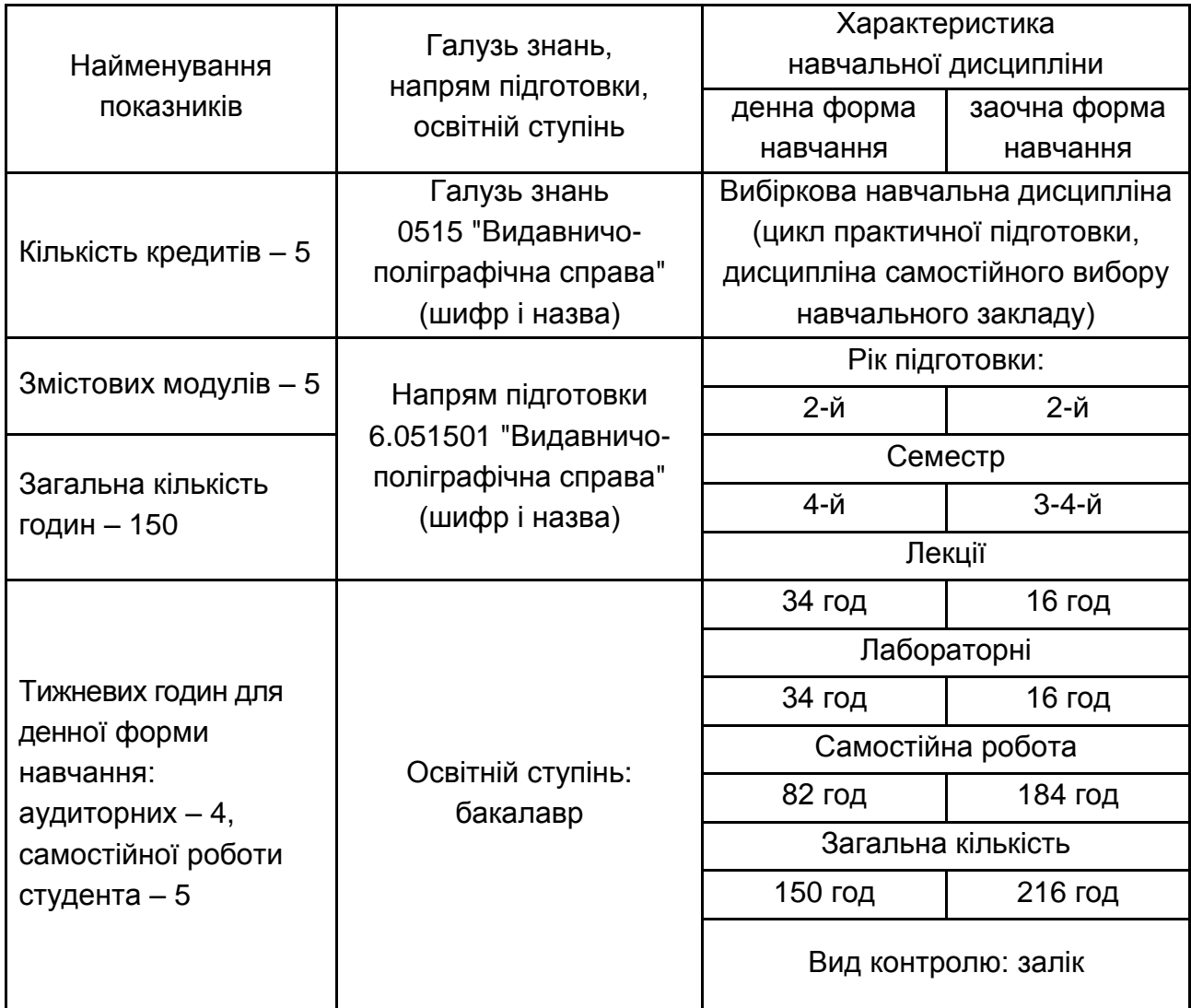

*Примітка.* Співвідношення кількості годин аудиторних занять до самостійної і індивідуальної роботи становить:

для денної форми навчання – 83 %,

для заочної форми навчання – 17 %.

# **2. Мета та завдання навчальної дисципліни**

<span id="page-3-1"></span>**Метою** викладання навчальної дисципліни "Комп'ютерна анімація" є надання студентам необхідних теоретичних основ, методичних рекомендацій і практичних навичок щодо використання комп'ютерних інструментальних засобів розробки анімаційних документів різного призначення та рівня складності.

Основним **завданням** вивчення даної дисципліни є придбання навичок зі створення сучасних інтерактивних анімаційних додатків**.**

**Об'єктом** навчальної дисципліни є процес створення інтерактивних анімованих додатків.

**Предметом** вивчення навчальної дисципліни є теоретичні основи та принципи розробки комп'ютерної анімації та інтерактивних додатків з її використанням.

**Міждисциплінарні зв'язки** навчальної дисципліни подано на рис. 1.

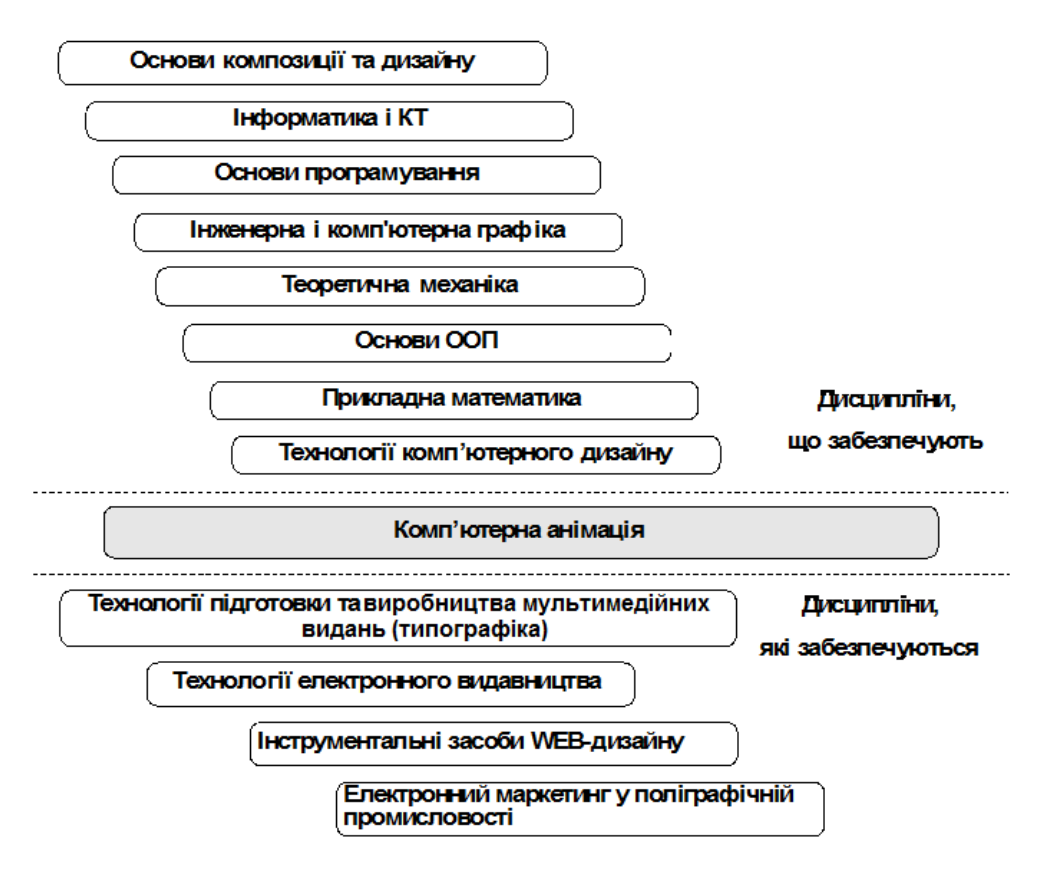

### Рис. 1. **Міждисциплінарні зв'язки дисципліни "Комп'ютерна анімація"**

У процесі навчання студенти отримують необхідні знання під час лекційних занять та виконання практичних і лабораторних завдань. Також велике значення в процесі вивчення та закріплення знань має самостійна робота студентів. Усі види занять розроблені відповідно до кредитно-трансферної організації навчального процесу.

У результаті вивчення навчальної дисципліни студент повинен: *знати***:**

- принципи розробки анімованих документів;
- різні види анімації, їх призначення й особливості;

способи імпортування мультимедійних об'єктів у кліп, що розробляється;

різні способи використання мультимедійних анімованих документів, їхнє призначення й функціональне навантаження;

основи програмування мовою *ActionScript*; *вміти***:**

побудувати анімований кліп за допомогою *Adobe Flash*;

створювати документи рекламного характеру з використанням анімованих елементів;

створювати мультимедійні анімовані презентації;

створювати інтерактивні мультимедійні документи з використанням мови програмування *ActionScript*;

створювати анімовані документи з використанням *3D MAX Studio*.

У процесі викладання навчальної дисципліни основна увага приділяється оволодінню студентами професійними компетентностями, що наведені в табл. 2.1.

Таблиця 2.1

### **Професійні компетентності, які отримують студенти після вивчення навчальної дисципліни**

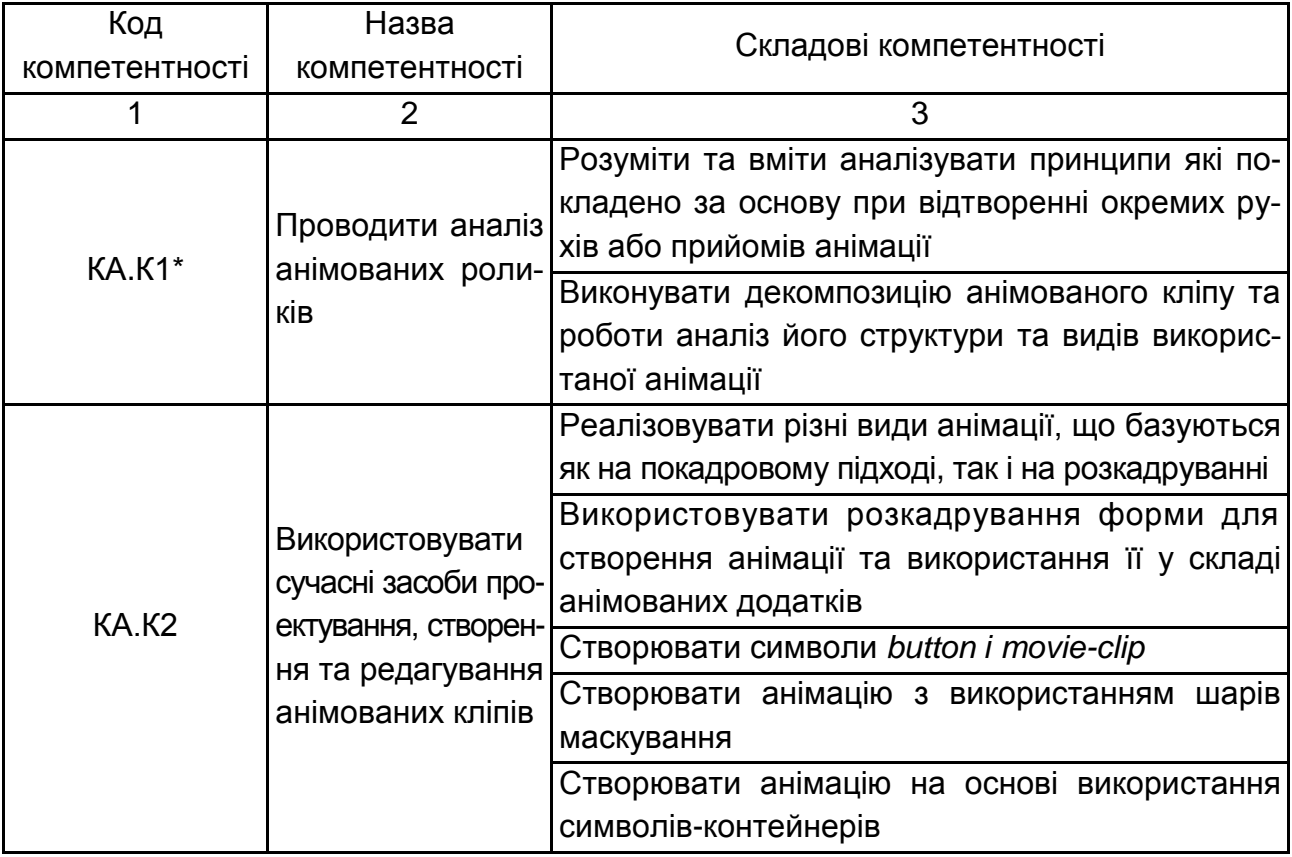

### Закінчення табл. 2.1

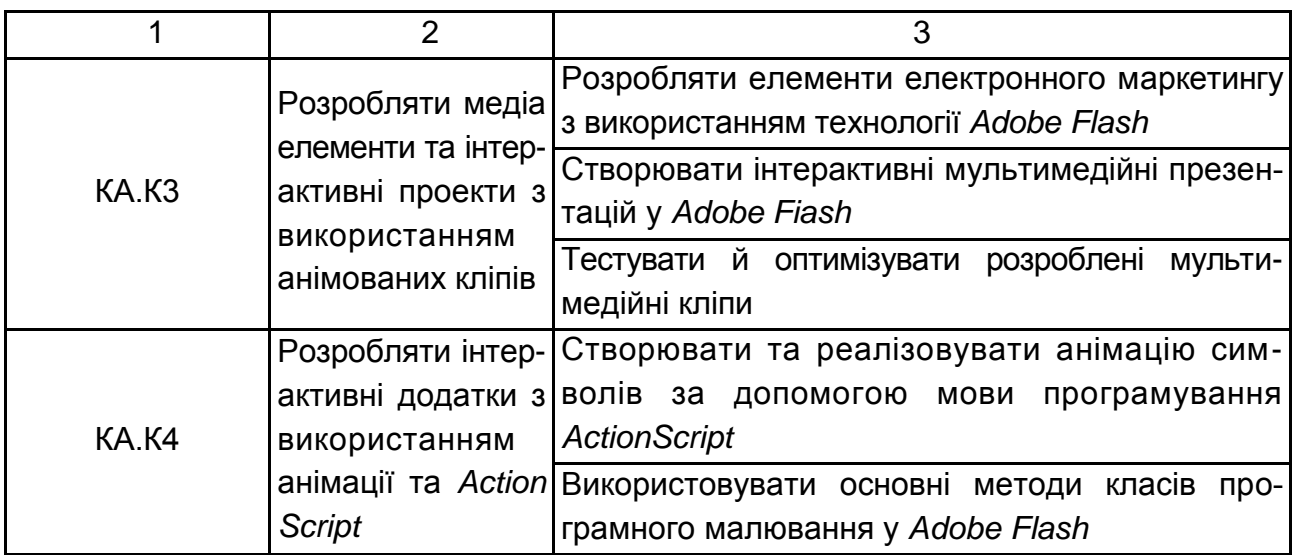

\* Комп'ютерна анімація, компетентність 1.

Структуру складових професійних компетентностей та їх формування відповідно до Національної рамки кваліфікацій України наведено в додатку А.

# **3. Програма навчальної дисципліни**

# <span id="page-6-0"></span>**Змістовий модуль 1. Створення комп'ютерної анімації за допомогою технології** *Adobe Flash*

#### **Тема 1. [Вступ до анімаці](http://www.zona5.al.ru/book/flashmx/2/1.htm)ї**

#### *1.1. Історія анімації*

Поява першої анімації, її призначення й змістове навантаження. Різні типи анімації, способи створення й використання. Перспективні напрями розвитку технологій анімації.

#### *1.2. Растрова й векторна графіка*

Принципи використання растрової й векторної графіки в анімації. Основні характеристики файлів, які необхідно враховувати для використання в анімаційних документах.

#### *1.3. Криві Без'є*

Історія появи кривих Без'є. Математичний зміст. Різні види кривих Без'є. Переваги використання в анімації.

#### *1.4. Види анімаційних документів і додатків*

Галузі застосування анімації. Особливості побудови анімаційних документів для різних задач. Розробка додатків, заснованих на анімаційних технологіях.

#### **Тема 2. Середовище розробки** *Adobe Flash*

#### *2.1. Користувальницький інтерфейс*

Структура основного вікна *Adobe Flash* і опис основних об'єктів. Робоча область. Панелі інструментів. Особливості інтерфейсу й подання інформації.

#### *2.2. Робота з окремими об'єктами*

Вибір і виділення об'єктів. Інструменти для роботи з об'єктами.

#### **Тема 3. Основні інструменти** *Adobe Flash*

#### *3.1. Інструменти малювання*

Панель інструментів малювання. Основні елементи і їхні властивості. *Oval Tool* (Овал). *Rectangle Tool* (Прямокутник). *Pen Tool* (Перо). *Pencil Tool* (Олівець). *Brush Tool* (Пензель). *Eraser Tool* (Ластик). Малювання кривих за допомогою пера.

#### *3.2. Робота з кольором*

Панель інструментів роботи з кольором. Інструмент *[Ink Bottle Tool.](http://www.zona5.al.ru/book/flashmx/6/1.htm#2#2) [Ін](http://www.zona5.al.ru/book/flashmx/6/1.htm#2#2)струмент [Paint Bucket Tool](http://www.zona5.al.ru/book/flashmx/6/1.htm#3#3)*. Інструмент *Fill Transform*.

#### *3.3. Робота з текстом*

[Створення і редагування тексту. Основні властивості.](http://www.zona5.al.ru/book/flashmx/7/1.htm#2#2) [Статичний текст.](http://www.zona5.al.ru/book/flashmx/7/1.htm#3#3)

#### **Тема 4. Методи створення анімації**

#### *4.1. Покадрова анімація*

Принцип покадрової анімації. *Gif*-анімація. Створення анімації за допомогою інструментарію *Adobe ImageReady*. Створення покадрової анімації за допомогою *Adobe Flash*.

#### *4.2. Ключові кадри*

Ключові й звичайні кадри. Управління панеллю *Movie Explorer*.

*4.3. Створення анімації за допомогою розкадрування* 

Розкадрування руху – принципи створення й особливості. Створення анімації на основі розкадрування форми.

### **Тема 5. Шари. Створення й редагування символів**

*5.1. Використання шарів в анімації*

Властивості шарів. Створення й видалення шарів. Типи шарів. Створення анімації за напрямним шляхом. Створення анімації маски.

*5.2. Створення й використання символів*

Типи символів. Символ-Кнопка. Графічний символ. Символ-Кліп.

*5.3. Бібліотеки*

Призначення й принципи використання бібліотек. Вікно бібліотеки символів. Типи символів. Типи бібліотек. Бібліотека фільму (*Library*). Загальна бібліотека (*Common Library*). Постійна бібліотека (*Permanent library*). Бібліотека, що розподіляється (*Shared Library*).

### **Тема 6. Імпортування й оптимізація об'єктів. Робота з відео й звуком**

*6.1. Імпортування зображень*

Попередня обробка зображення. Імпорт растрових зображень. Імпорт векторних зображень. Трасування.

*6.2. Імпортування звуку*

Типи використовуваних файлів. Призначення й способи використання. Попередня обробка.

*6.3. Імпорт відео й анімації*

Можливості *Adobe Flash* для імпорту відео. Формати, що підтримуються. Основні характеристики відеофайлів. Попередня обробка відео й оптимізація в *Adobe Flash*. Типи анімаційних файлів, їх основні характеристики й особливості імпорту. Попередня обробка й налаштування параметрів.

# **Змістовий модуль 2. Використання** *Adobe Flash***технології для створення мультимедійних інтерактивних додатків**

## **Тема 7. Використання технології** *Adobe Flash* **в електронному маркетингу**

*7.1. Рекламна продукція на основі Flash-технології*

Тенденції розвитку рекламної продукції в Інтернет. Огляд сучасних інструментів, що використовуються для реклами. Місце *Flash*-технології в індустрії реклами.

#### *7.2. Створення Flash-банера рекламного характеру*

Створення кнопок в *Adobe Flash*. Використання сучасних технологій маркетингу для створення рекламного документа. Основні інструменти, що використовуються для створення *Flash*-банерів.

7.3. *Аналіз впливу інформації, що подається споживачу, й оптимізація Flash-банера*

Факторний аналіз впливу реклами на поводження споживачів. Багатокритеріальне оцінювання якості рекламної продукції. Способи підвищення ефективності реклами в Інтернет.

### **Тема 8. Створення презентацій на основі технології**  *Adobe Flash*

*8.1. Призначення й основні характеристики презентацій на основі технології Adobe Flash*

Типи презентацій. Класифікація за способом реалізації, призначення, змістового навантаження. Основні характеристики презентації. Аналіз розроблених прототипів.

*8.2. Об'єкти, що використовуються в презентаціях*

Основні типи об'єктів. Формати даних для презентацій і їх характеристика. Підготовка даних для використання в презентації.

*8.3. Майстер створення презентацій*

Типи презентацій, що створюються майстром. Способи перетворення презентацій різних форматів в *Adobe Flash*.

## **Тема 9. Тестування й оптимізація кліпу для різних способів подання**

*9.1. Тестування й налагодження розроблених анімаційних продуктів* Тестування й оптимізація фільмів. Установка параметрів публікації.

*9.2. Оптимізація й доробка анімації для використання в Інтернет*

Призначення й способи використання анімації в Інтернет. Основні характеристики *Flash*-документів для Інтернет і способи їх оптимізації.

*9.3. Оптимізація анімації для використання в мультимедійних виданнях*

Основні способи використання й принципи створення анімації для мультимедійних видань. Оптимізації *Flash*-документів для зберігання на локальних носіях інформації.

### **Тема 10.** *ActionScript.* **Основні поняття мови програмування**

*10.1. [Базові поняття Action Script](http://www.intuit.ru/goto/lecture/1154/)*

Використання програмного коду у *Flash*-документах. Змінні й способи їхнього визначення. Контейнери, способи визначення масивів.

*10.2. Використання функцій і об'єктна модель ActionScript*

Функції. Класи. Об'єктна модель *ActionScript*. [Спадкування у](http://www.intuit.ru/goto/lecture/1159/) *Adobe [Flash Professional](http://www.intuit.ru/goto/lecture/1159/)*.

### **Тема 11. Смарткліпи**

*11.1. Створення інтерактивних кліпів і додатків*

Поняття інтерактивних фільмів (смарткліпів). Панель *Actions*.

*11.2. Елементи керування інтерактивним фільмом, засобу збору й подання інформації*

Компоненти користувальницького інтерфейсу. Створення елементів власного інтерфейсу. Підключення зовнішніх файлів.

*11.3. Розробка й реалізація сценаріїв*

Розробка власного сценарію для інтерактивного кліпу. Його реалізація у проекті.

## **Тема 12. [Програмне малювання у](http://www.intuit.ru/goto/lecture/1162/)** *Adobe Flash*

*12.1. Огляд методів програмного малювання* 

Види програмного малювання й інструменти, що для цього використовуються. Сфери використання анімації на основі *ActionScript*.

*12.2. Функції програмного малювання прямих і кривих Без'є*

Малювання прямих і кривих Без'є другого порядку (квадратичних сплайнів). Криві Без'є третього й більш високих порядків. Наближене малювання за допомогою квадратичних сплайнів. Суцільні й градієнтні заливання. Лінійний і радіальний градієнт.

*12.3. Алгоритмізація й реалізація проекту, що розробляється* Реалізація власного проекту та його алгоритмізація.

## **Тема 13. Створення анімованих документів у середовищі** *3D MAX Studio*

*13.1. Основні характеристики Анімації в 3DS Max*

Основні об'єкти *3DS Max*. Стандартні примітиви в *3DS Max*. Основні команди й операції над об'єктами.

#### *13.2. Користувальницький інтерфейс*

Структура основного вікна *3DS Max* і опис основних об'єктів. Робоча область. Інструменти. Особливості інтерфейсу й подання інформації.

*13.3. Створення й експортування анімації*

Базові матеріали в *3DS Max*. Типи тонування. Принципи використання рендерингу, основні елементи панелі інструментів.

# **4. Структура навчальної дисципліни**

<span id="page-11-0"></span>Із самого початку вивчення навчальної дисципліни кожен студент має бути ознайомлений як з робочою програмою навчальної дисципліни і формами організації навчання, так і зі структурою, змістом та обсягом кожного з її навчальних модулів, а також з усіма видами контролю та методикою оцінювання сформованих професійних компетентностей.

Вивчення студентом навчальної дисципліни відбувається шляхом послідовного і ґрунтовного опрацювання навчальних модулів. Навчальний модуль – це окремий, відносно самостійний блок дисципліни, який логічно об'єднує кілька навчальних елементів дисципліни за змістом та взаємозв'язками. Тематичний план дисципліни складається з двох змістових модулів (табл. 4.1).

Таблиця 4.1

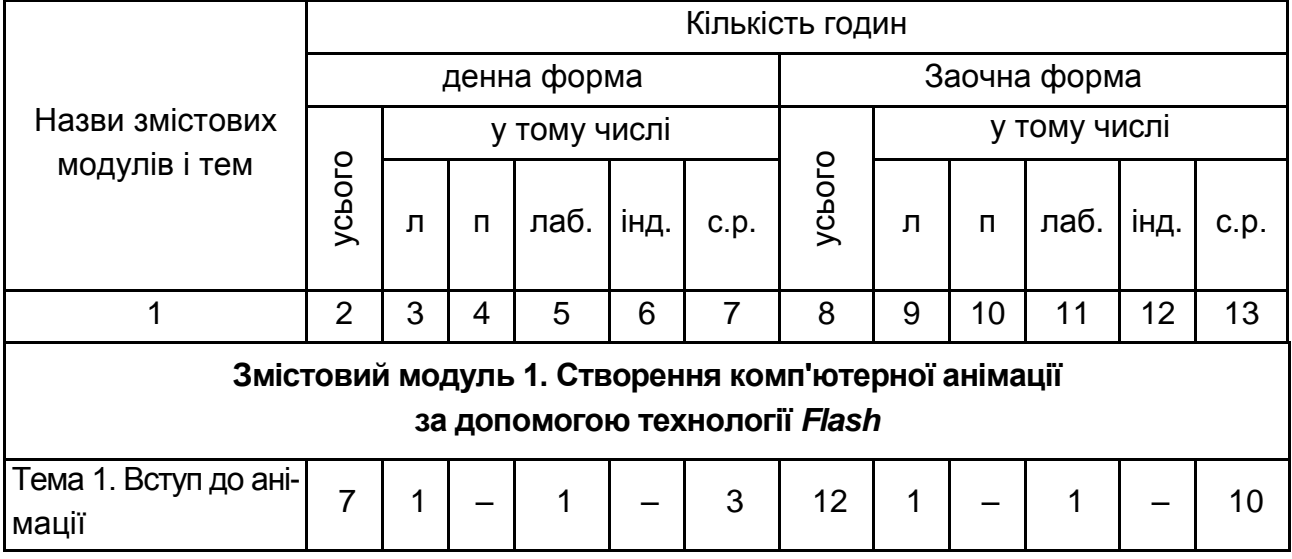

#### **Структура залікового кредиту навчальної дисципліни**

Продовження табл. 4.1

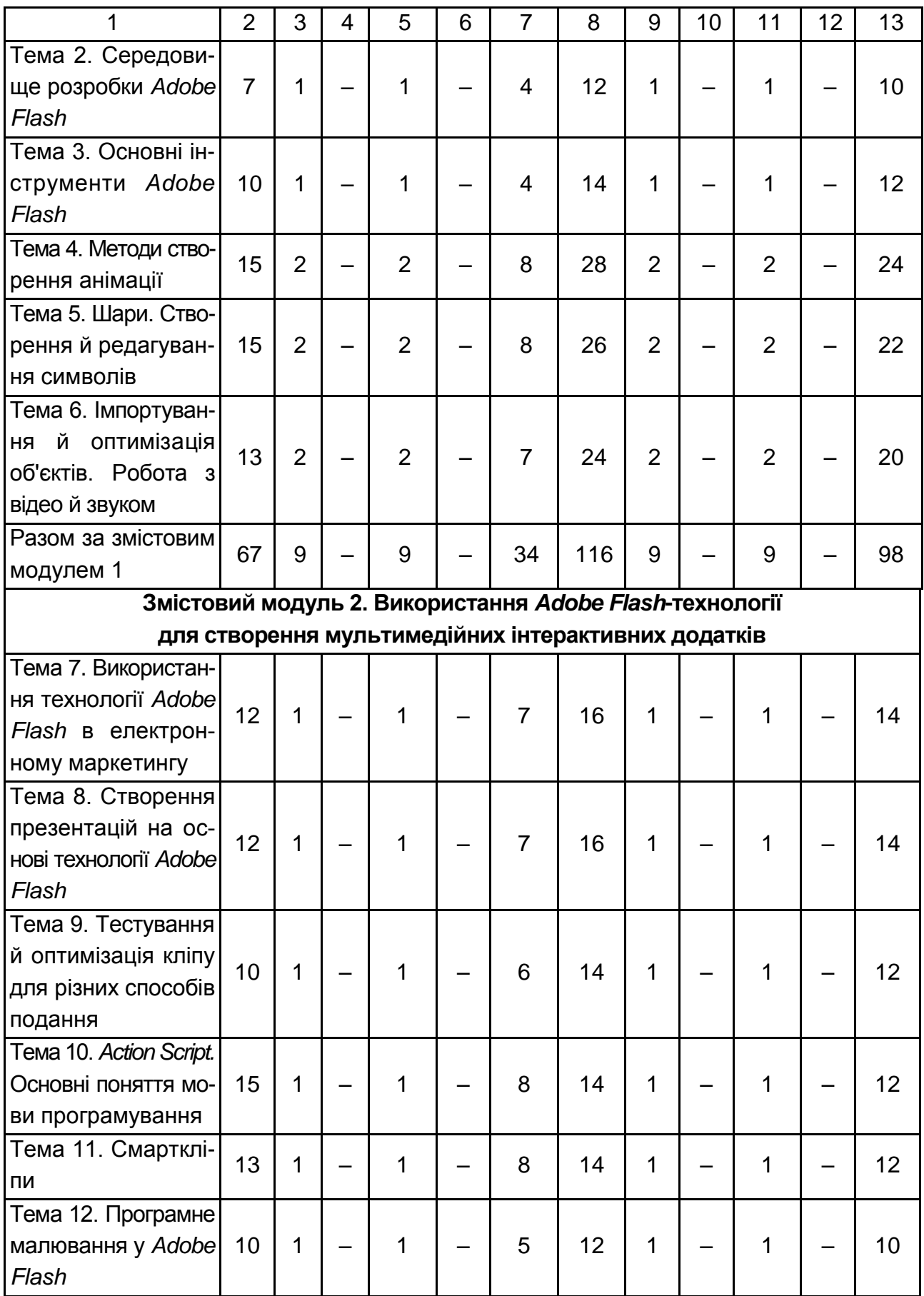

Закінчення табл. 4.1

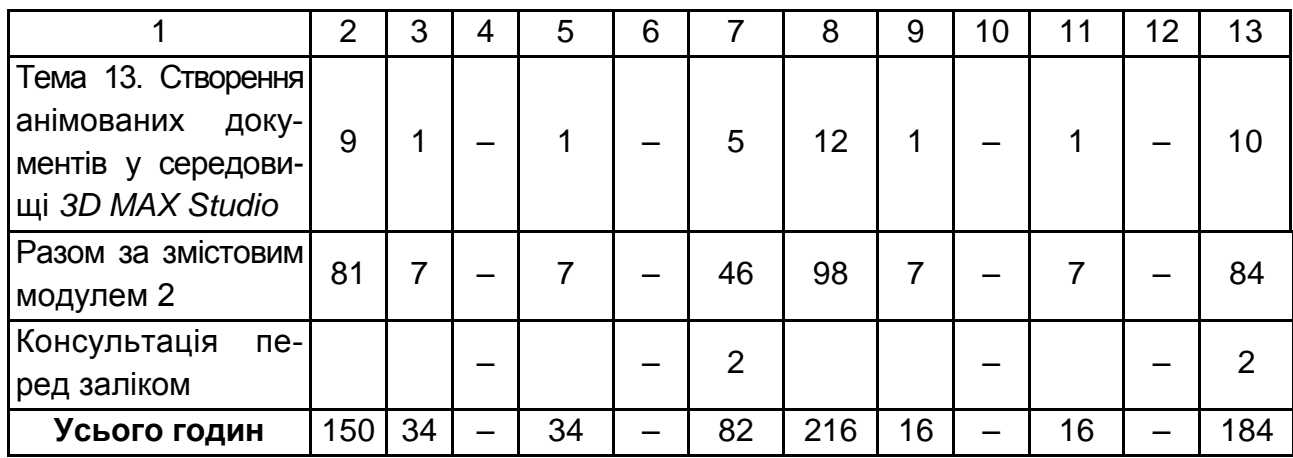

# **5. Теми лабораторних занять**

<span id="page-13-0"></span>**Лабораторне заняття** – форма навчального заняття, на якому студент під керівництвом викладача особисто проводить імітаційні експерименти чи досліди з метою практичного підтвердження окремих теоретичних положень навчальної дисципліни. У ході лабораторних робіт студент набуває професійних компетенцій та практичних навичок роботи з комп'ютерним обладнанням відповідними програмними продуктами. За результатами виконання завдання на лабораторному занятті студенти оформляють індивідуальні звіти про його виконання та захищають ці звіти перед викладачем (табл. 5.1).

Таблиця 5.1

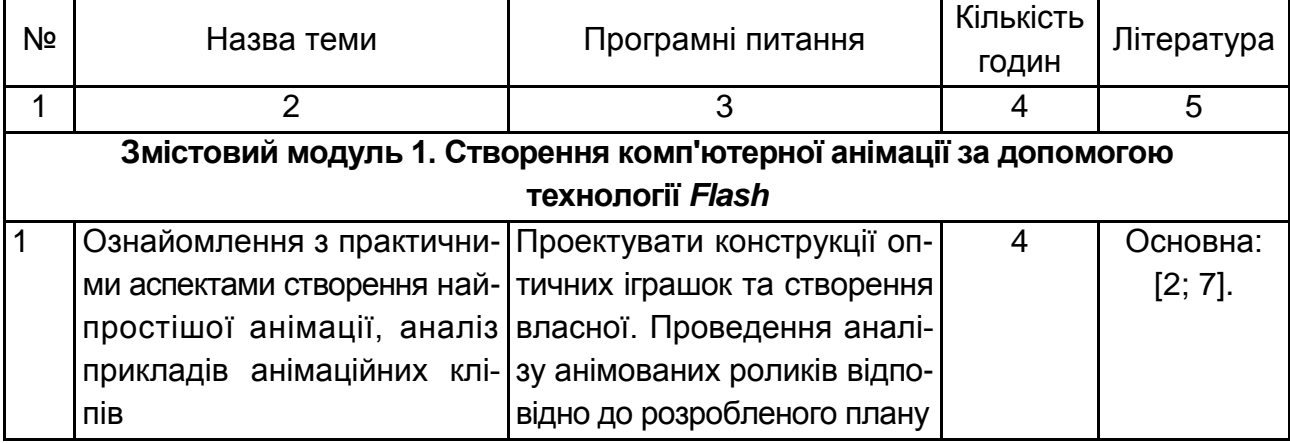

## **Перелік тем лабораторних занять**

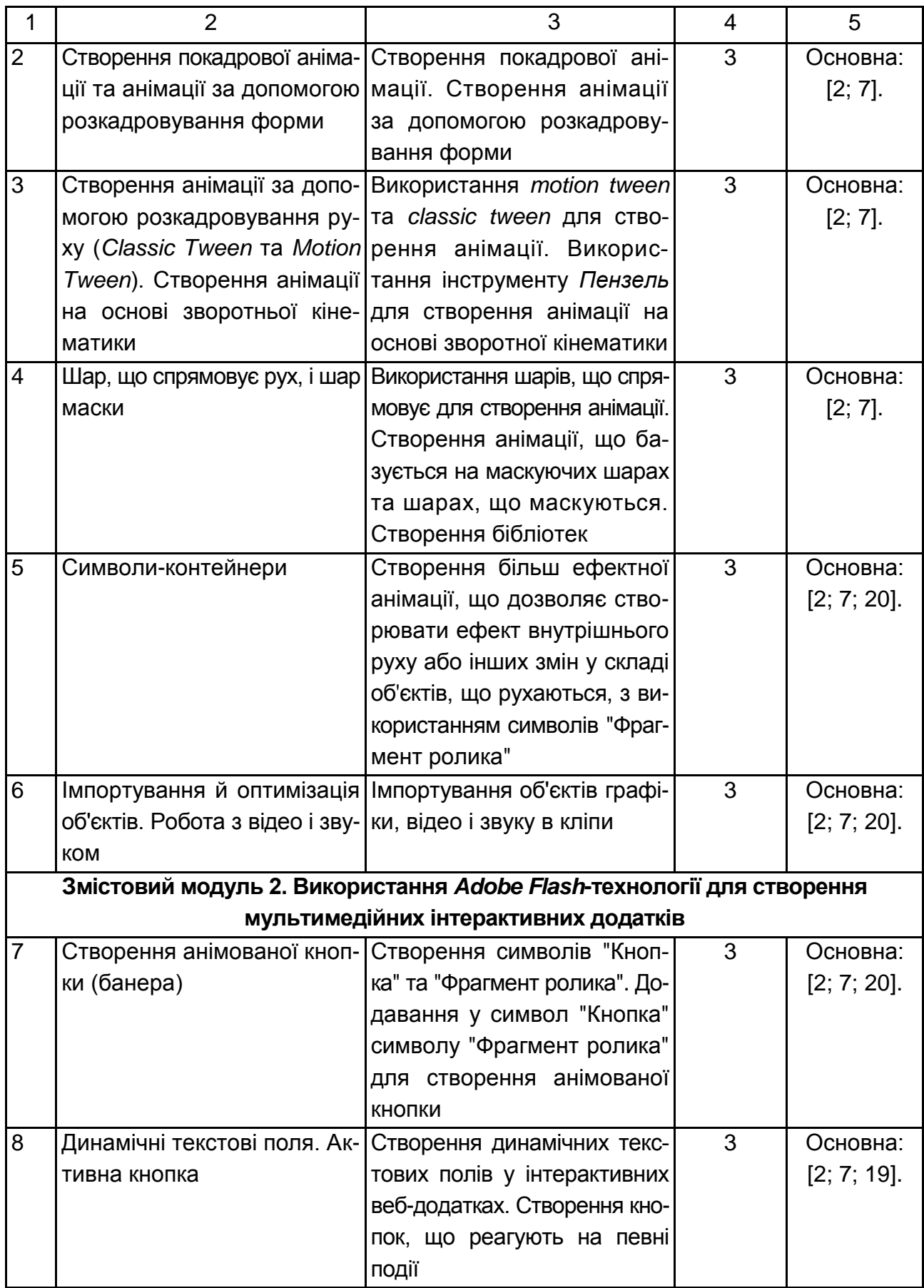

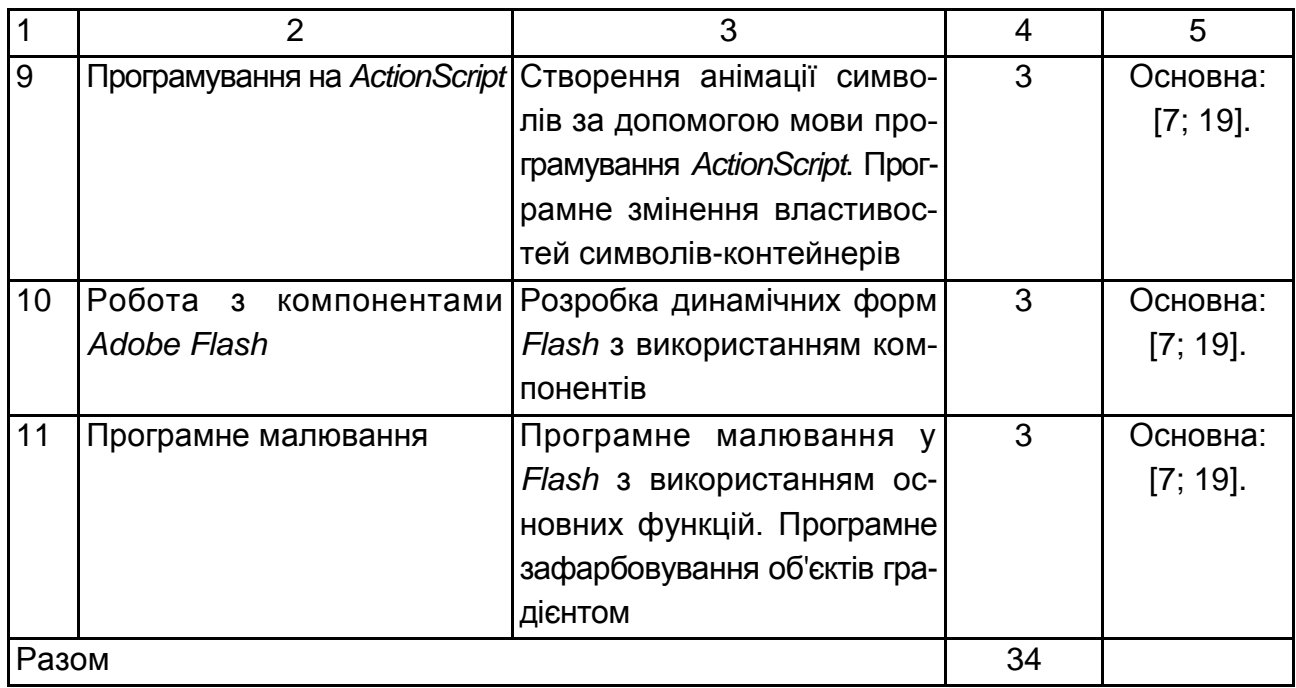

# <span id="page-15-0"></span>**5.1. Приклади типових завдань до лабораторних робіт за темами**

# **Тема 4. Методи створення анімації**

**Лабораторна робота "Створення анімації за допомогою розкадровування руху (***Classic Tween* **та** *Motion Tween***). Створення анімації на основі зворотної кінематики"**

### **Компетентності, що отримуються завдяки цій лабораторній роботі:**

вміння створювати анімацію на основі розкадровування руху класичної анімації;

створення анімації з використанням розкадровування руху – *motion tween*;

вміння використовувати зворотну кінематику для створення анімації.

## **Допоміжний матеріал**

**Розкадровування руху (класична анімація)** дозволяє швидко створювати цікаві анімаційні рішення (переміщення об'єктів, обертання,

зміну кольору, прозорості тощо), не вимагаючи при цьому від автора монотонних перетворень об'єктів, що анімуються.

Для того щоб створити простий варіант анімації на основі розкадрування руху (Класична анімація), достатньо скористатися такою процедурою:

1. Створити рисунок довільної форми. Виділити його, перетворити в символ типу "Графіка" (F8, "Графіка").

2. Задати початкове положення символу в першому кадрі.

3. Виділити останній кадр анімації (наприклад 25), та зробити його ключовим (рис. 5.1). Задати кінцеве положення символу в останньому кадрі (перемістити символ у необхідне місце).

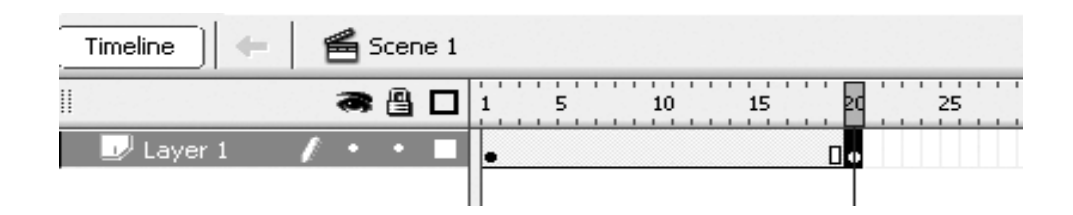

Рис. 5.1. **Налаштування часової шкали майбутнього ролика**

4. Для створення анімації руху необхідно перейти на перший кадр та обрати в контекстному меню "Создать классическую анимацию движения". У результаті між першим та двадцятим кадрами з'явиться світлосиня стрілочка (рис. 5.2). Якщо ж анімація руху зроблена неправильно, то з'явиться синій пунктир.

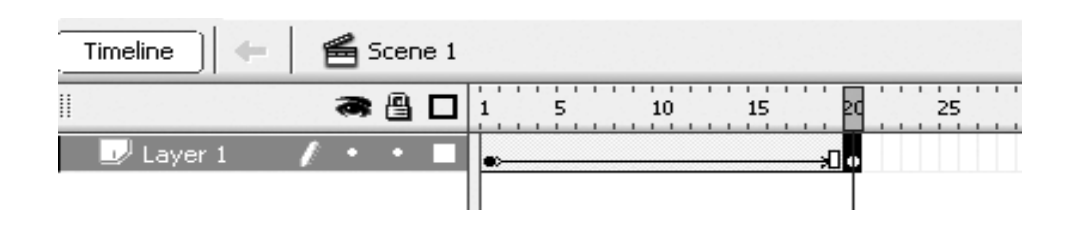

Рис. 5.2. **Розкадрування руху**

1. Для перегляду створеної анімації руху необхідно натиснути Ctrl + Enter. Після перегляду можна скорегувати сформовану анімацію в разі потреби.

2. Якщо анімація відтворюється дуже швидко, можна збільшити кількість неключових кадрів між ключовими.

3. Перейдіть на перший ключовий кадр та перегляньте властивості анімації. Спробуйте проекспериментувати з обертанням символу, прискоренням/плавним зупиненням анімації, збільшенням розміру символу, прозорістю та іншими властивостями.

**Розкадрування руху (***Motion tween***)** дозволяє ефективно створювати анімацію з великим набором функціональних можливостей. Автор отримує потужний інструмент – використання ключових кадрів властивостей, а також можливість використання траєкторії для об'єктів, що анімуються.

Слід розглянути покроково створення анімації:

1. Для цього виду анімації теж необхідно використовувати лише символи. Тому варто створити рисунок довільної форми, виділити його, і перетворити в символ типу "Графіка" (F8, "Графіка").

2. Виділити перший кадр та з контекстного меню обрати команду "Создать анимацию движения". Після першого ключового кадру буде створено 25 кадрів зеленого кольору без позначень.

3. Обрати будь-який кадр із зеленого діапазону та змінити положення символа. Слід звернути увагу на шкалу часу – кадр, на якому відбулась зміна, відмічено маленьким замальованим ромбом – це свідчить про те, що це є ключовий кадр властивостей.

4. Варто спробувати протестувати анімаційний кліп. Також слід звернути увагу на траєкторію, яку додано до анімації. Цю траєкторію можна редагувати як звичну криву Без'є.

5. Переключитися на вкладку "Редактор движения". На цій вкладці подані всі параметри анімації, які можна редагувати, крім положення символу (обертання, масштабування, прискорення, різноманітні кольорові ефекти та ін.).

6. Внести зміни в анімацію на ще одному з кадрів. Цей кадр теж буде позначено маленьким ромбом та він стане ключовим кадром властивостей.

7. Спробувати використати стандартні набори налаштування анімації руху – обрати інструмент "Набори настроек движения" на вертикальній панелі інструментів.

8. Спробувати створити свою, більш складну анімацію руху, та зберегти налаштування анімації руху у бібліотеку (рис. 5.3).

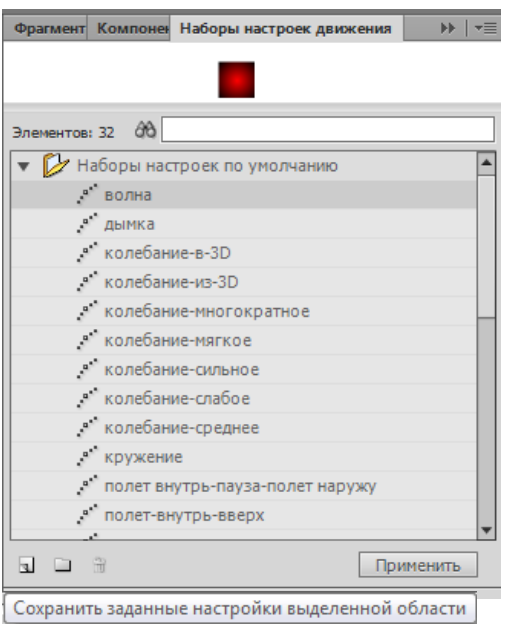

Рис. 5.3. **Набори налаштувань руху**

**Зворотна кінематика (ЗК).** Дозволяє за допомогою інструмента *Пензлик* створювати гіллясті структури та ефективно реалізовувати анімацію з природними рухами.

Для випробування такої анімації слід виконати такі кроки.

1. Необхідно створити або імпортувати векторний малюнок, який би мав окремі частини, які повинні переміщуватися у складі суцільного каркасу. Слід розглянути приклад у вигляді скелета.

2. Окремі групи кісток об'єднати у символи.

3. Використовуючи інструмент "*Пензлик*" з'єднати окремі символи в логічні послідовності (рис. 5.4).

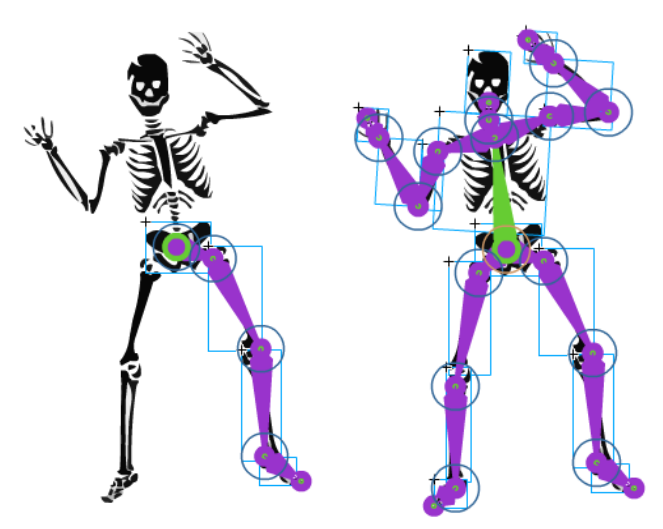

Рис. 5.4. **Арматура ЗК**

4. Слід звернути увагу, що всі кістки автоматично перенесено на окремий шар – арматуру. Перший кадр цього шару помічено маленьким ромбом, та він має властивості ЗК-арматури.

5. Виділити, наприклад, десятий кадр, та виконати команду "Добавить позу". Цей кадр також отримає властивості ЗК-арматури. Спробувати змінити положення кісток у інтегрованому каркасі-скелеті. Додати ще одну позу, та внести деякі зміни до положення кісток.

6. Протестувати отриману анімацію. Спробувати проекспериментувати з параметрами "Сила" та "Пружина".

#### **Завдання**

1. Продумати, які елементи індивідуального мультимедійного кліпу доцільно реалізувати з використанням анімації руху, описати попередні результати в сценарії.

2. Використовуючи малюнки, які були отримані на попередньому занятті або знайдені в мережі Інтернет, створити анімації руху (*Classic Tween* та *Motion tween*).

3. Удосконалити отриману анімацію, додавши параметри анімації: обертання, плавність, повтори й циклічність, зміну кольору, прозорості і т. д.

4. Використовуючи графічний матеріал із Інтернет або намальований у середовищі Flash, створити анімацію з використанням зворотної кінематики.

# **6. Самостійна робота**

<span id="page-19-0"></span>**Самостійна робота студента (СРС)** – це форма організації навчального процесу, за якої заплановані завдання виконуються студентом самостійно під методичним керівництвом викладача.

**Мета СРС** – засвоєння в повному обсязі навчальної програми та формування у студентів загальних і професійних компетентностей, які відіграють суттєву роль у становленні майбутнього фахівця вищого рівня кваліфікації.

Навчальний час, відведений для самостійної роботи студентів денної форми навчання, визначається навчальним планом і становить 55 %

(82 години) від загального обсягу навчального часу на вивчення дисципліни (150 години). У ході самостійної роботи студент має перетворитися на активного учасника навчального процесу, навчитися свідомо ставитися до оволодіння теоретичними і практичними знаннями, вільно орієнтуватися в інформаційному просторі, нести індивідуальну відповідальність за якість власної професійної підготовки. СРС включає: опрацювання лекційного матеріалу; опрацювання та вивчення рекомендованої літератури, основних термінів та понять за темами дисципліни; підготовку до лабораторних занять; виконання креслень згідно з тематикою практичних робіт, виконання індивідуальних завдань, поглиблене опрацювання окремих лекційних тем або питань; пошук (підбір) та огляд літературних джерел за заданою проблематикою дисципліни; контрольну перевірку студентами особистих знань за запитаннями для самодіагностики; підготовку до контрольних робіт та інших форм поточного контролю; систематизацію вивченого матеріалу.

Основні види самостійної роботи, які запропоновані студентам для засвоєння теоретичних знань з навчальної дисципліни, наведені в табл. 6.1.

Таблиця 6.1

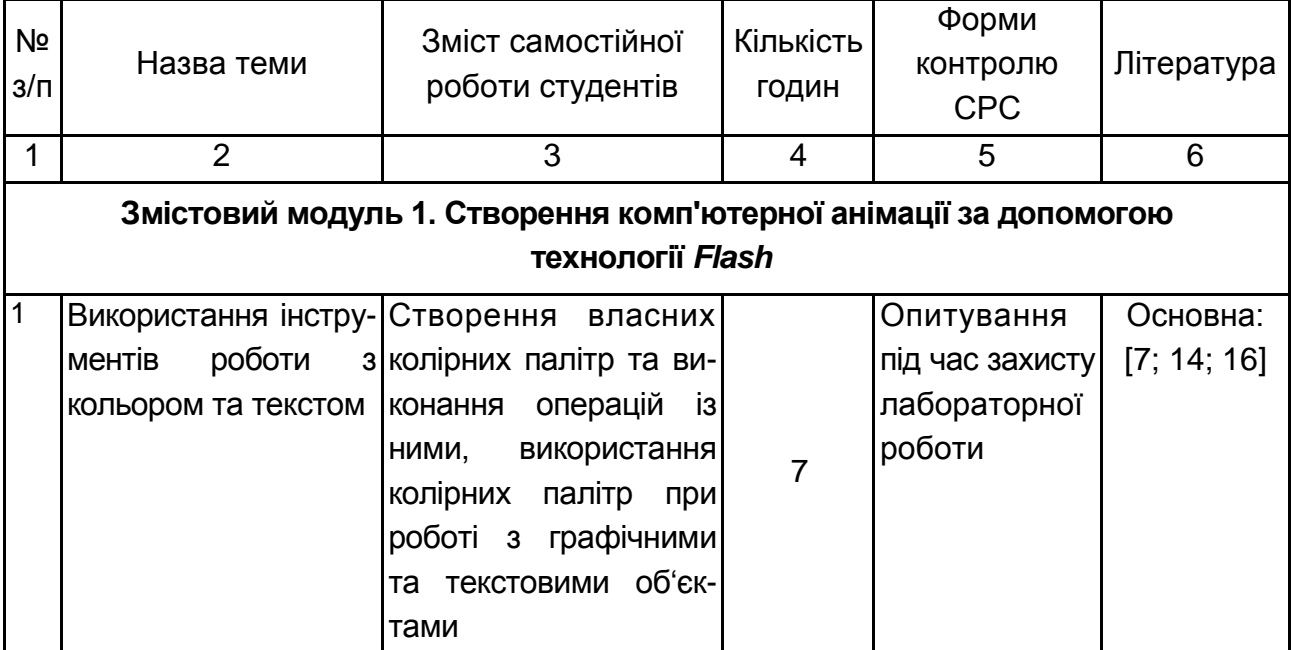

### **Завдання для самостійної роботи студентів та форми її контролю**

# Продовження табл. 6.1

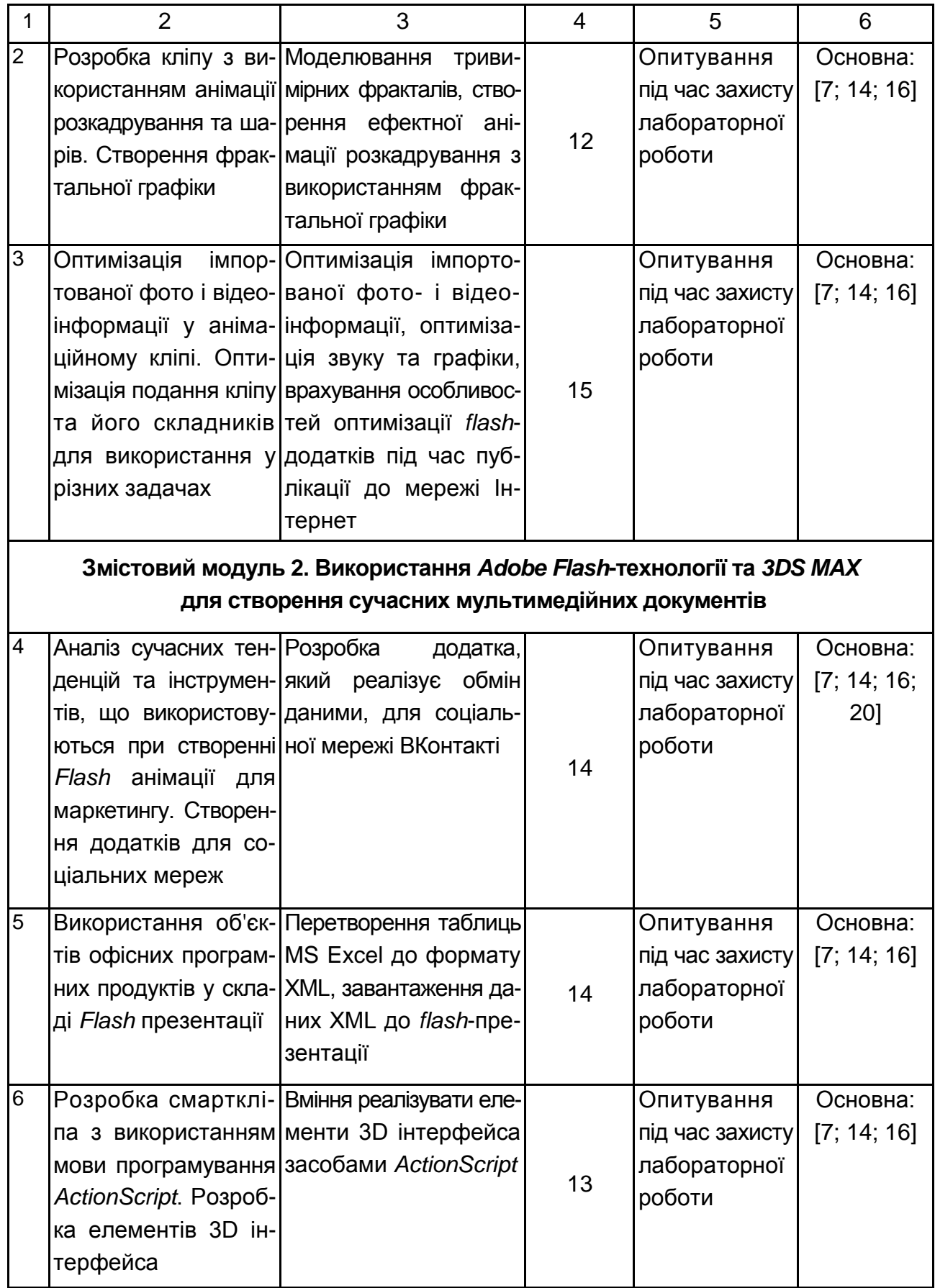

### Закінчення табл. 6.1

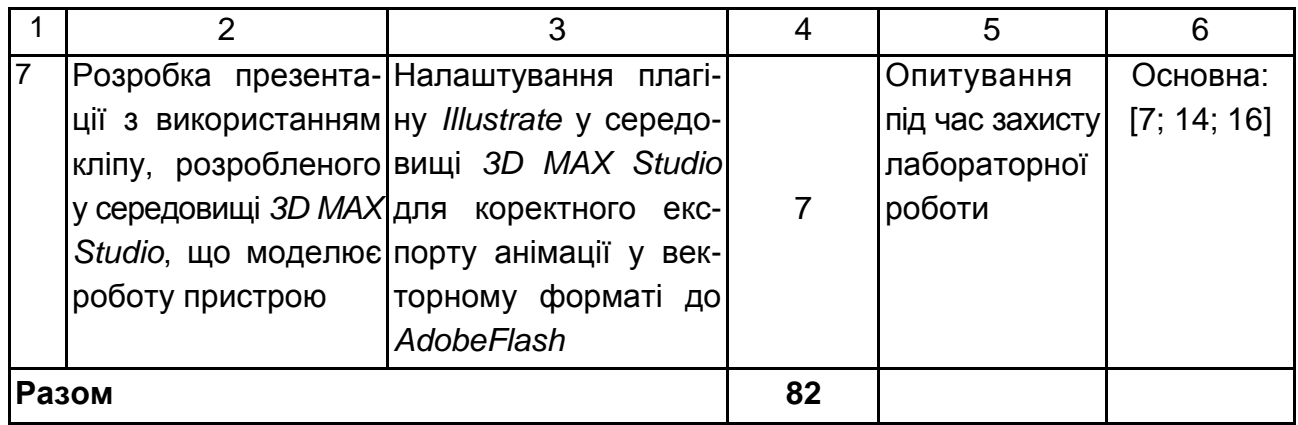

# <span id="page-22-0"></span>**6.1. Контрольні запитання для самодіагностики**

## **Змістовий модуль 1. Створення комп'ютерної анімації за допомогою технології** *Flash*

1. Розкажіть про появу першої анімації, її призначення й змістове навантаження.

2. Опишіть перспективні напрямки розвитку технологій анімації.

3. У чому полягає різниця між растровою й векторною графікою?

4. Опишіть принципи використання растрової й векторної графіки в анімації.

5. Опишіть історію появи кривих Без'є та їх математичний зміст.

6. У чому полягають переваги використання кривих Без'є в анімації?

7. Опишіть структуру основного вікна *Adobe Flash*.

8. Які інструменти для роботи з об'єктами існують у *Adobe Flash*?

9. Які інструменти малювання має у своєму складі *Adobe Flash*?

10. Опишіть основні інструменти панелі інструментів роботи з кольором.

11. У чому полягають основні властивості та особливості редагування [ст](http://www.zona5.al.ru/book/flashmx/7/1.htm#3#3)атичного тексту?

12. У чому полягає принцип покадрової анімації?

13. Опишіть відмінні риси *Gif*-анімації.

14. Опишіть процес створення анімації за допомогою інструментарію *Adobe ImageReady*.

15. Що таке ключові кадри? У чому полягає різниця між ключовими та звичайними кадрами?

16. Опишіть відмінності створення анімації за допомогою розкадрування.

17. Подайте принципи створення й особливості розкадрування руху.

18. Що необхідно для створення анімації на основі розкадрування форми? У чому полягають основні відмінні риси такого виду розкадрування?

19. Опишіть призначення та способи використання шарів в анімації.

20. Які бувають типи шарів у *Adobe Flash*?

21. Опишіть процес створення анімації за напрямним шляхом та за допомогою анімації маски.

22. Які типи символів *Adobe Flash* ви знаєте?

23. Опишіть призначення й принципи використання бібліотек.

24. Опишіть етапи, з яких складається попередня обробка зображення для подальшого імпортування.

25. Опишіть особливості процедури трасування.

## **Змістовий модуль 2. Використання** *Adobe Flash***-технології та** *3DS MAX* **для створення сучасних мультимедійних документів**

26. Опишіть види рекламної продукції, що створюється на основі *Flash*-технології.

27. У чому полягають особливості створення кнопок у *Flash*?

28. Перерахуйте фактори, за якими можна оцінювати ефективність впливу реклами на поводження споживачів.

29. Які способи підвищення ефективності реклами в Інтернет вам відомі?

30. Опишіть призначення й основні характеристики презентацій на основі технології *Flash*.

31. Які типи мультимедійних об'єктів використовуються в презентаціях?

32. У чому полягає різниця в створенні анімаційних документів між документами, що будуть використовуватись в Інтернет та розповсюджуватись на локальних носіях інформації?

33. Опишіть призначення та особливості мови програмування *ActionScript*.

34. Опишіть способи використання функцій і об'єктну модель *ActionScript*.

35. Що таке смарткліп?

36. Опишіть особливості створення інтерактивних кліпів і додатків.

37. Які елементи керування інтерактивним фільмом та засобу збору й подання інформації вам відомі?

38. Що таке сценарій?

39. У чому полягають основні відмінності [програмного малювання у](http://www.intuit.ru/goto/lecture/1162/)  *[Adobe Flash](http://www.intuit.ru/goto/lecture/1162/)*?

40. Опишіть функції програмного малювання прямих і кривих Без'є.

41. З яких етапів складається алгоритмізація й реалізація проекту, що розробляється?

42. Подайте основні характеристики Анімації в *3Ds MAX*. У чому основна різниця між анімацією у *3Ds MAX* та *Flash*?

43. Які стандартні примітиви в *3Ds MAX* 7 вам відомі?

44. Опишіть основні команди й операції над об'єктами.

45. Опишіть структуру основного вікна *3Ds MAX*.

46. Які базові матеріали та типи тонування в *3Ds MAX* вам відомі?

47. Опишіть принципи використання рендерінгу.

# **7. Індивідуально-консультативна робота**

<span id="page-24-0"></span>Індивідуально-консультативна робота здійснюється за графіком індивідуально-консультативної роботи у формі індивідуальних занять, консультацій, перевірки виконання індивідуальних завдань, перевірки та захисту завдань, що винесені на поточний контроль, тощо.

Формами організації індивідуально-консультативної роботи є:

а) за засвоєнням теоретичного матеріалу:

консультації: індивідуальні (запитання – відповідь), групові (розгляд типових прикладів – ситуацій);

б) за засвоєнням практичного матеріалу:

консультації індивідуальні та групові;

в)для комплексної оцінки засвоєння програмного матеріалу:

індивідуальне здавання виконаних робіт.

# **8. Методи навчання**

<span id="page-24-1"></span>У процесі викладання навчальної дисципліни для активізації навчально-пізнавальної діяльності студентів передбачене застосування як активних, так і інтерактивних навчальних технологій, серед яких: лекції проблемного характеру, міні-лекції, робота в малих групах, мозкові атаки, кейс-метод, презентації, метод проектної роботи (табл. 8.1).

# **Розподіл форм та методів активізації процесу навчання за темами навчальної дисципліни**

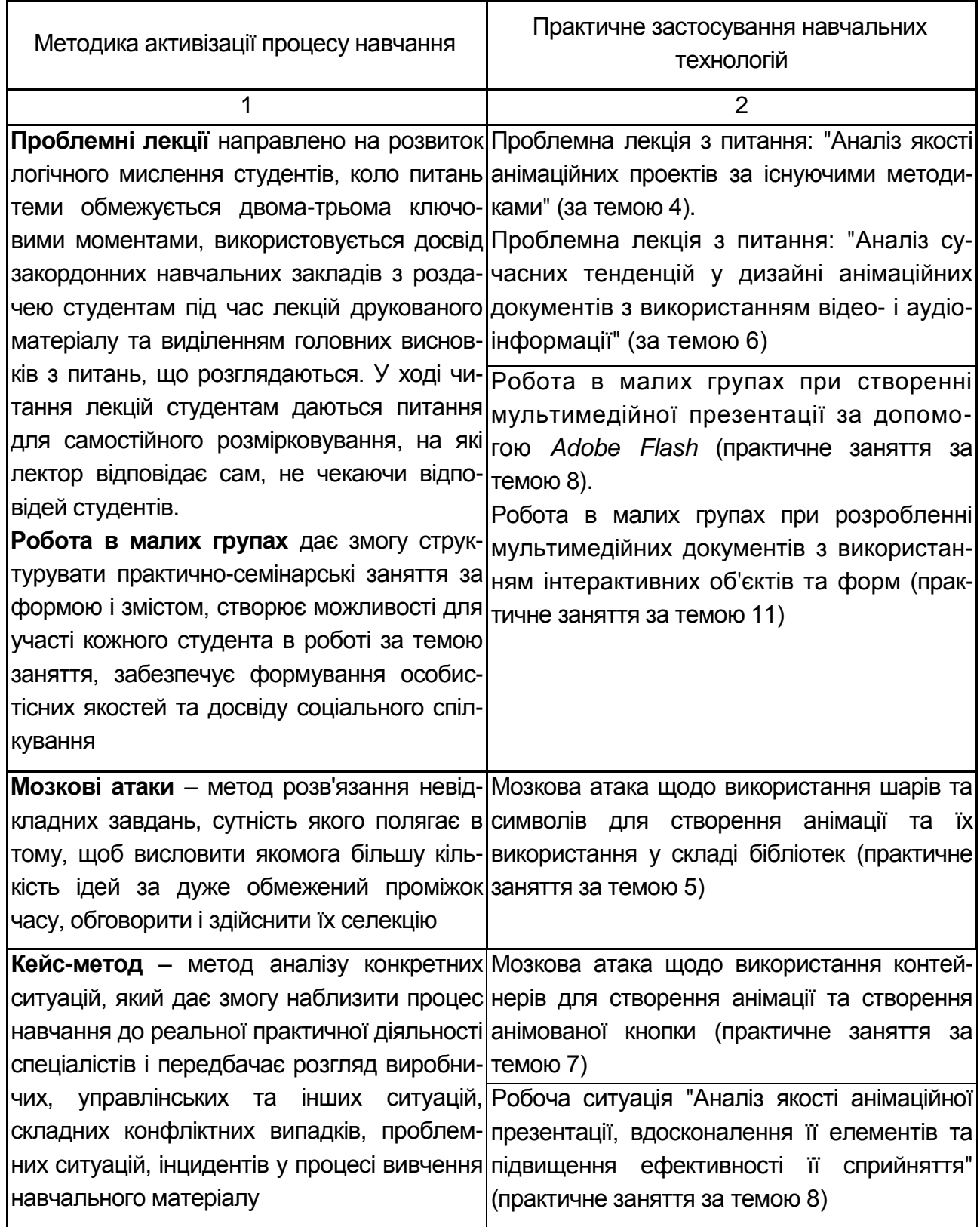

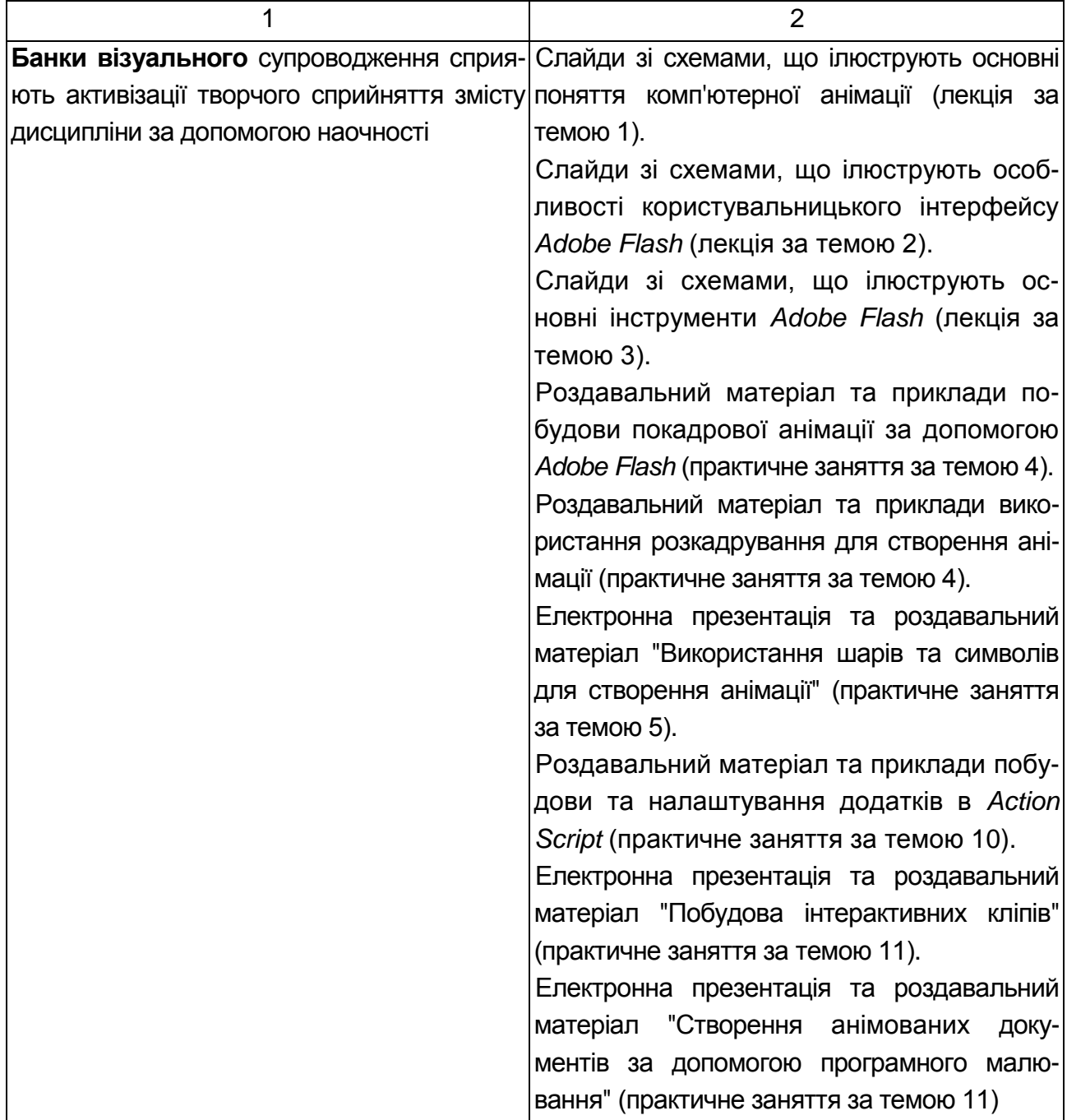

Основні відмінності активних та інтерактивних методів навчання від традиційних визначаються не тільки методикою і технікою викладання з використанням сучасних комп'ютерних засобів викладання, але й високою ефективністю навчального процесу, який виявляється у: високій мотивації студентів; закріпленні теоретичних знань на практиці; підвищенні самосвідомості студентів; формуванні здатності приймати самостійні рішення; формуванні здатності до ухвалення колективних рішень; набуття

навичок вирішення конфліктів; розвитку здатності до знаходження компромісів.

# **9. Методи контролю**

<span id="page-27-0"></span>Максимальна рейтингова оцінка за вивчення дисципліни протягом семестру під час проведення лекційних та лабораторних занять оцінюється сумою набраних балів і становить 100 балів.

Для оцінки роботи студентів протягом семестру підсумкова рейтингова оцінка розраховується як сума оцінок за різні види занять та контрольні заходи:

1) поточна робота студента (максимум – 64 бали):

а) присутність на лекції (всього 13 лекцій) – 8,5 бала;

б) виконання та здача (захист) звітів з лабораторних робіт (за кожне заняття, всього 13 занять) – 28 балів;

в) виконання завдання на самостійну роботу (кількість завдань визначає викладач) – 27,5 бала;

2) контрольні роботи у формі колоквіумів (максимум 36 балів):

а) колоквіум 1 (виконання контрольної роботи 1) – 18 балів;

б) колоквіум 2 (виконання контрольної роботи 2) – 18 балів.

Поточний контроль роботи студентів на лабораторних заняттях здійснюється у формі індивідуального опитування за звітами з лабораторних робіт, що передбачає ґрунтовні, розгорнуті відповіді студентів на питання, які належать до матеріалу лабораторної роботи. Питання індивідуального опитування стимулюють студентів логічно мислити, порівнювати, аналізувати, доводити, підбирати переконливі приклади, встановлювати причинно-наслідкові зв'язки, робити обґрунтовані висновки.

Поточний контроль роботи студентів у рамках самостійної роботи здійснюється у формах письмового звіту, презентацій та есе, надаючи можливість систематизувати знання студентів та виразити індивідуальні враження, міркування за питанням, що розглядається.

Поточний контроль роботи студентів на контрольних роботах здійснюється у формі тестування та відповіді на розгорнуті теоретичні запитання, що надає можливість за незначних витрат аудиторного часу провести якісну перевірку знань усіх студентів. Запитання до контрольної роботи містять три рівні складності: тести, запитання для короткої відповіді, запитання для розгорнутої відповіді.

### **Приклад контрольної роботи у формі колоквіуму**

### **Питання для розгорнутих відповідей**

1. З чого починається історія анімації? Опишіть основні етапи.

2. Опишіть галузі використання комп'ютерної анімації.

3. У чому полягають принципи створення та особливості розкадрування руху? (*Classic twin*).

### **Питання для коротких відповідей**

1. Опишіть галузі використання комп'ютерної анімації.

2. Які причини появи Flash-технології?

3. У яких програмних продуктах можна створювати покадрову анімацію?

- 4. Які типи бібліотек використовує *Flash*?
- 5. Що таке символ?

### **Тести**

1. Перерахуйте типи шарів, які використовуються у *Flash*:

- а) звичайний;
- б) шар заливки;
- в) шар маски;
- г) направляючий шлях;
- д) градієнтний шар.
- 2. Які типи символів використовує *Flash*:
	- а) кнопка;
	- б) форма;
	- в) міксер;
	- г) графічний;
	- д) кліп.
- 3. Перерахуйте компоненти основного вікна *Adobe Flash*:
	- а) панель інструментів редагування;
	- б) робоча область;

в) панель тимчасової діаграми;

- г) панель розкадрування форми;
- д) панель роботи з кольором.

4. Перерахуйте інструменти малювання *Adobe Flash*:

- а) Free Transform Tool (довільна трансформація);
- б) Lasso Tool (Петля);
- в) Brush Tool (Пензлик);
- г) Pen Tool (Перо);
- д) Oval Tool (Овал).

5. Які типи текстових полів існують в Adobe Flash:

- а) текстове поле фіксованої ширини;
- б) текстове поле, яке розширюється;
- в) текстове поле для розширеного введення даних та графіки;
- г) текстове поле з динамічно змінним змістом;
- д) текстове поле із змінними основними властивостями;
- е) текстове поле з можливістю прокручування.

## **Контрольна робота у формі колоквіуму оцінюється таким чином:**

Питання для розгорнутих відповідей – максимум по 2,5 бала за кожне завдання, разом 7,5 бала.

Питання для коротких відповідей – максимум по 1,5 бала за кожне завдання, разом 7,5 бала.

Тести – по 0,6 бала за кожне завдання, разом 3 бали.

Таким чином, максимум можна отримати 18 балів за контрольну роботу.

У додатку А наведено "Технологічну карту накопичувальних рейтингових балів з навчальної дисципліни "Комп'ютерна анімація" та "Рейтинг-План дисципліни "Комп'ютерна анімація".

# **10. Розподіл балів, які отримують студенти**

<span id="page-29-0"></span>Система оцінювання рівня сформованості професійних компетентностей студентів денної форми навчання наведена в табл. 10.1.

# **Система оцінювання рівня сформованості професійних компетентностей**

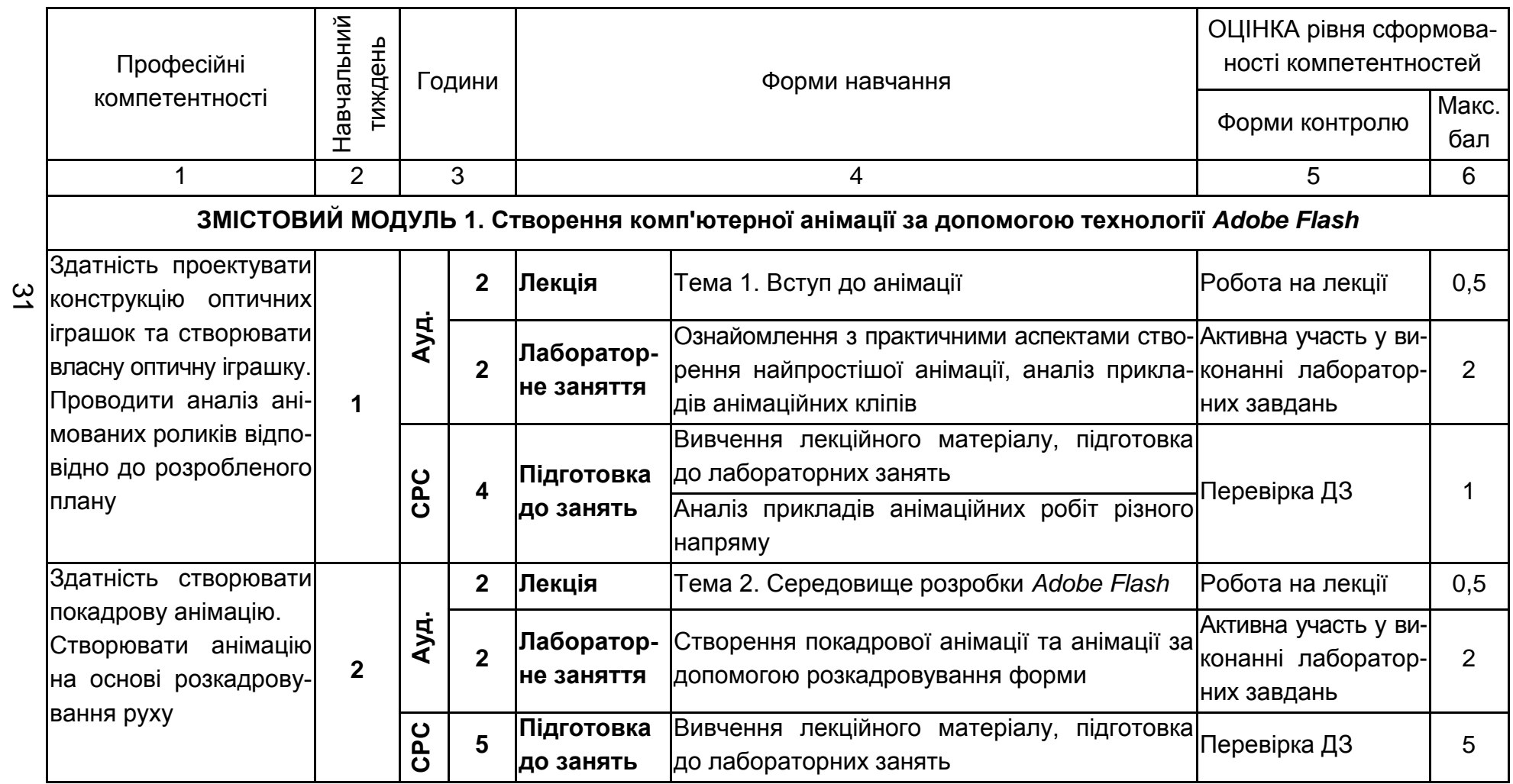

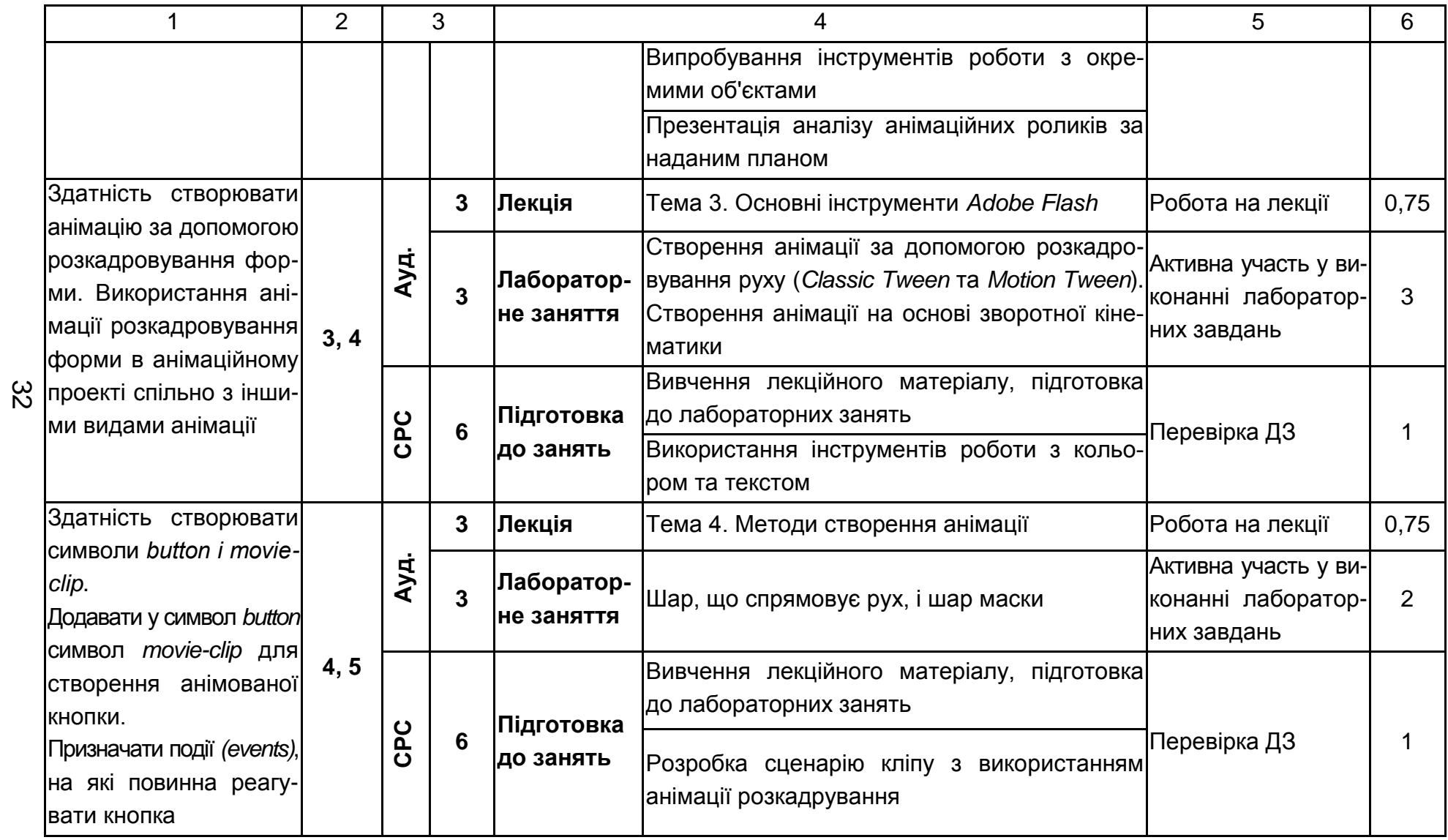

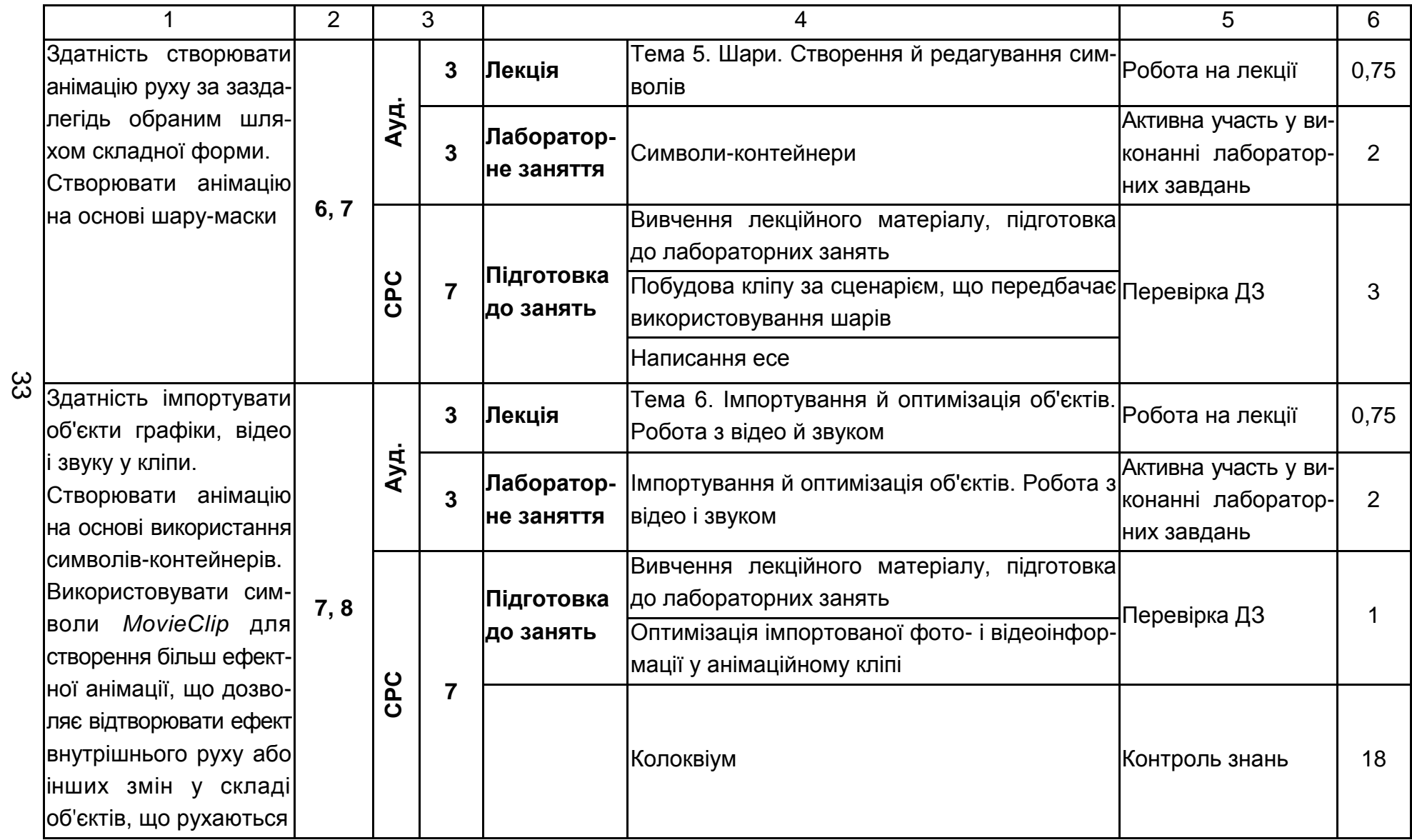

# Продовження табл. 10.1

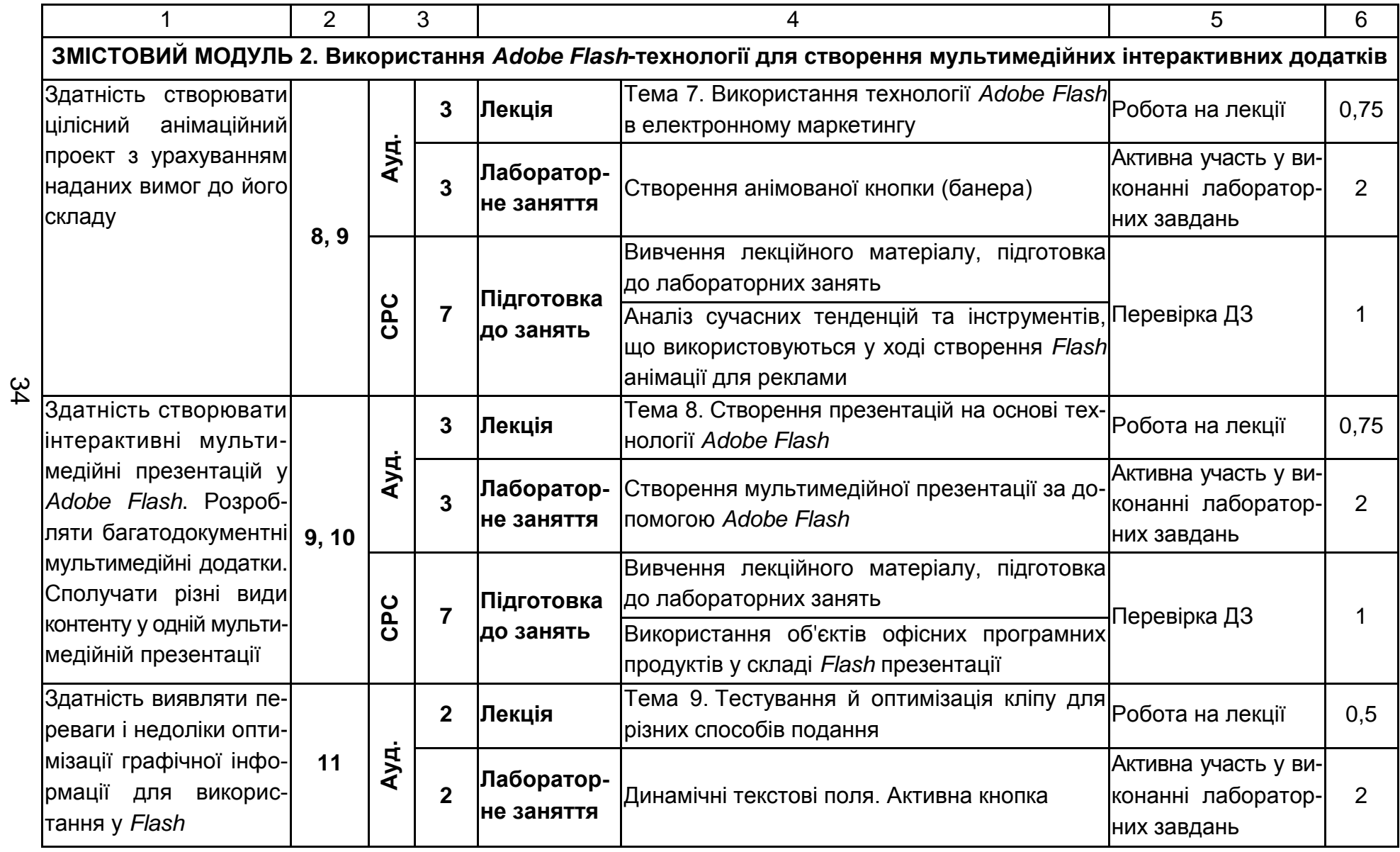

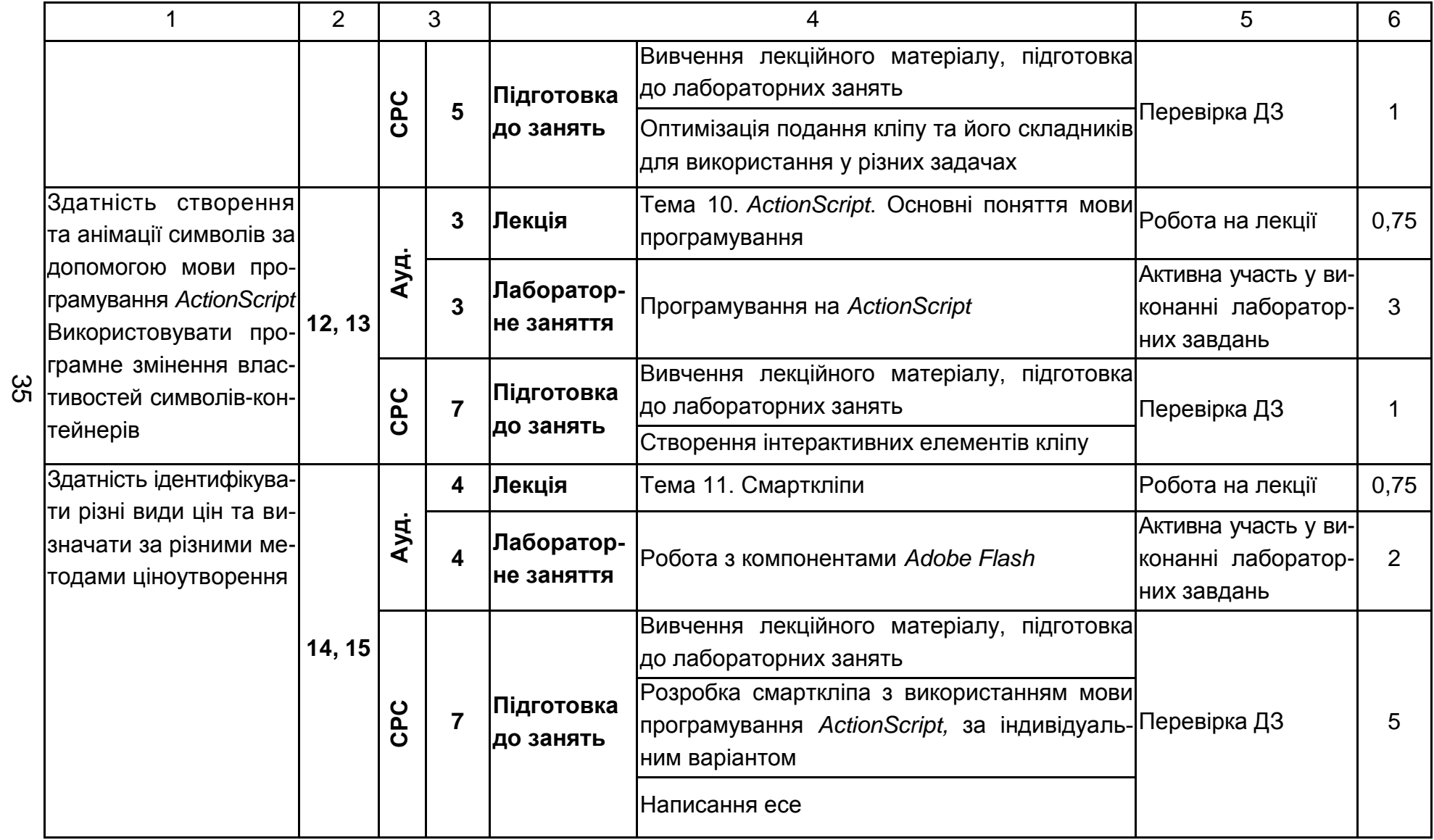

### Закінчення табл. 10.1

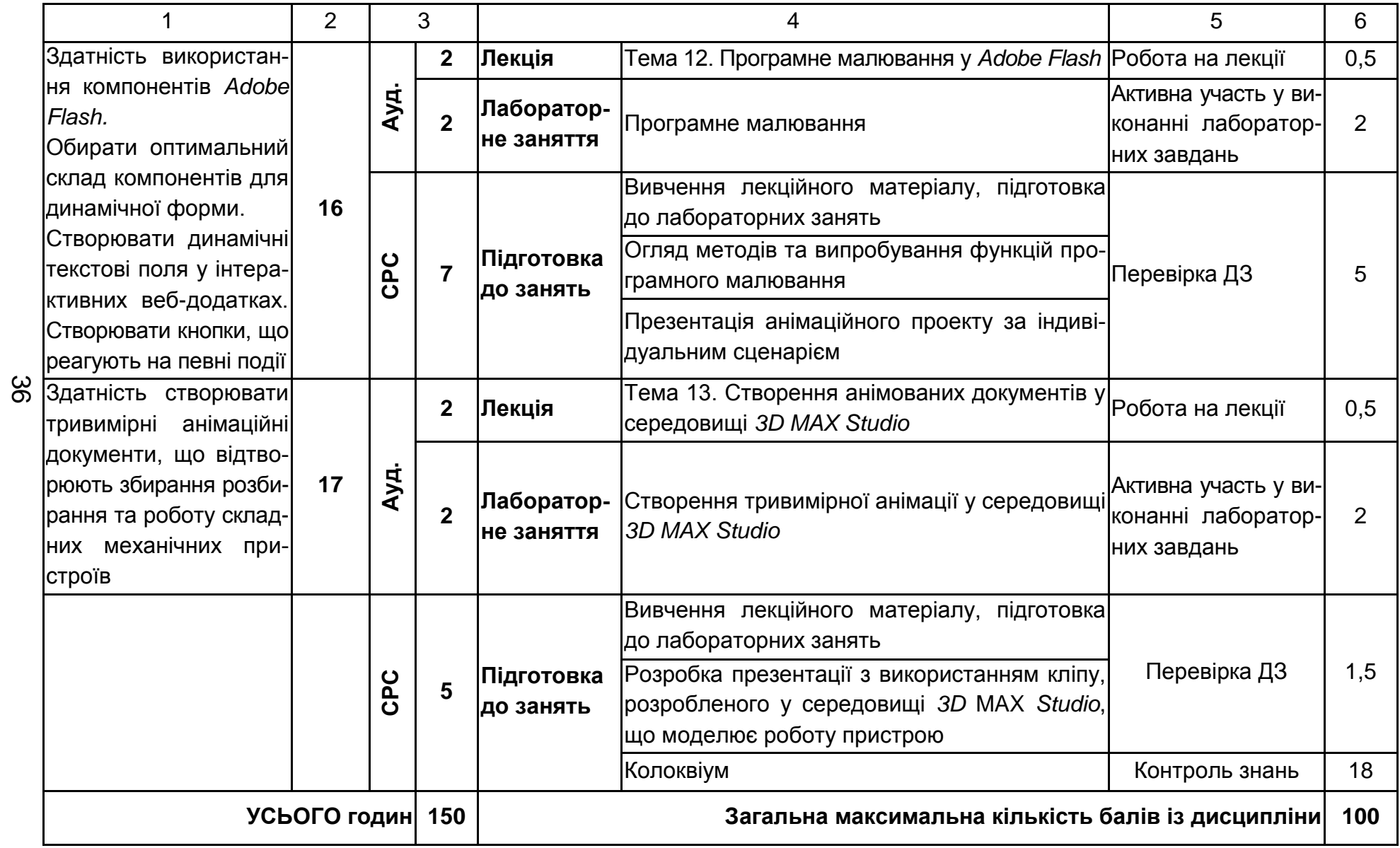

Розподіл балів у межах тем змістових модулів наведено в табл. 10.2.

Таблиця 10.2

### **Розподіл балів за темами**

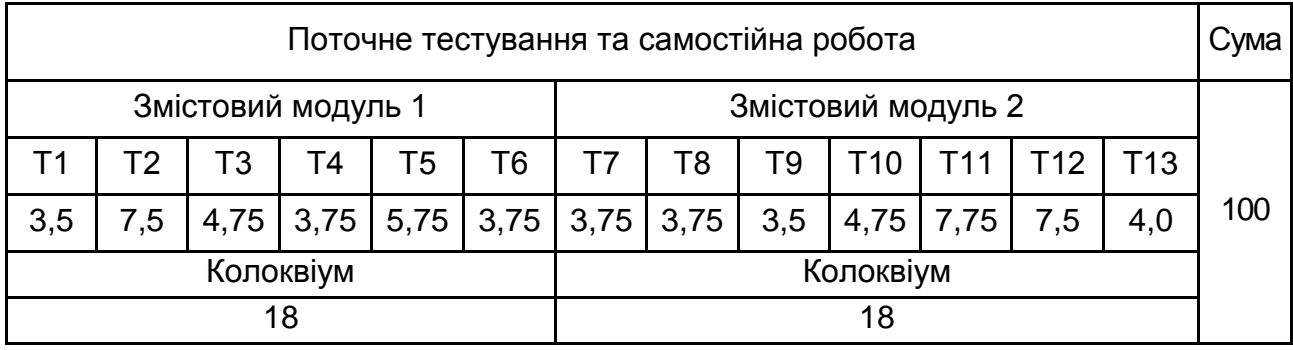

Т1, Т2 ... Т13 – теми змістових модулів.

Максимальну кількість балів, яку може накопичити студент протягом тижня за формами та методами навчання, наведено в табл. 10.3.

Таблиця 10.3

### **Розподіл балів за формами та методами навчання**

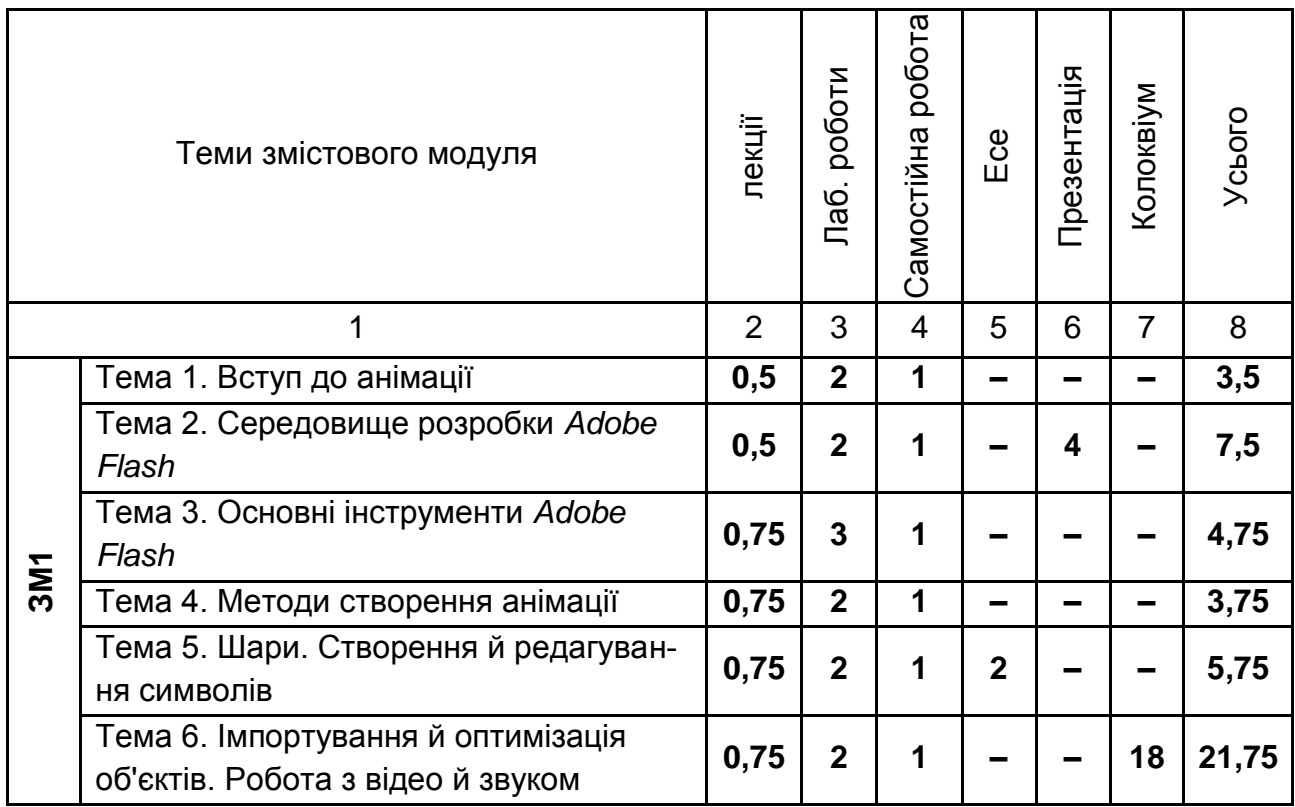

Закінчення табл. 10.3

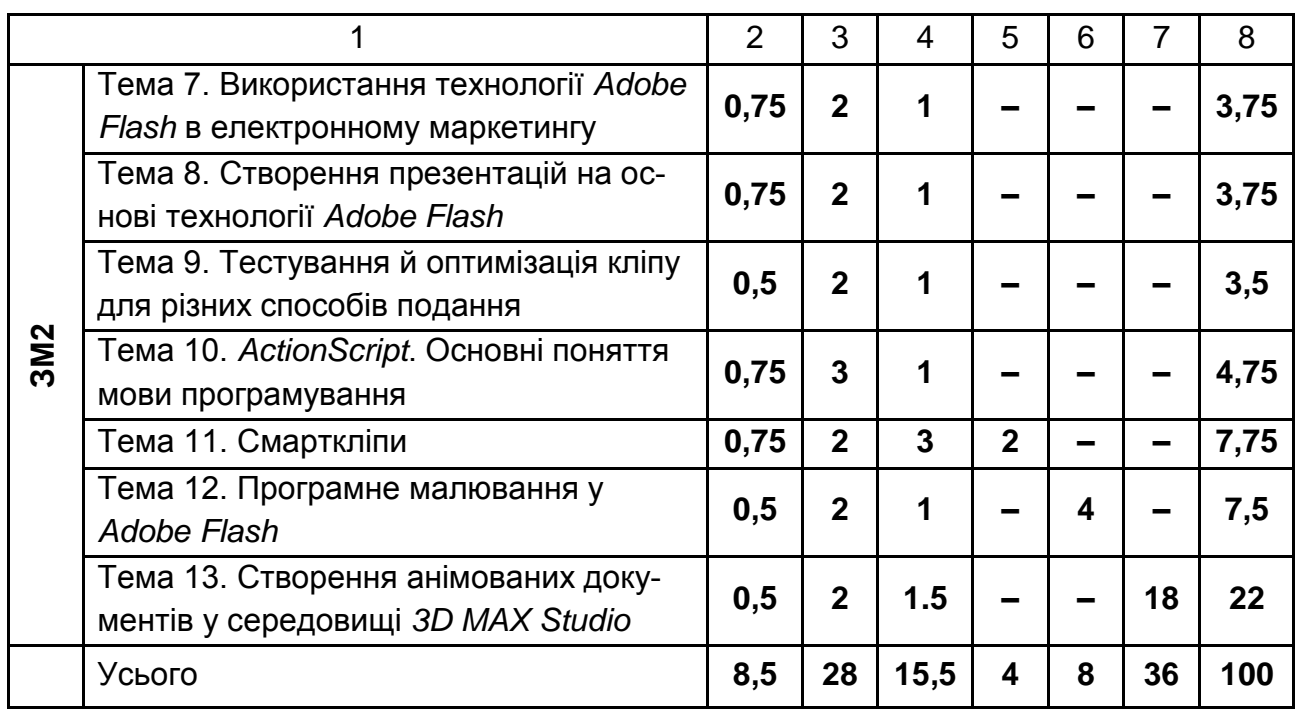

Підсумкова оцінка з навчальної дисципліни визначається відповідно до Тимчасового положення "Про порядок оцінювання результатів навчання студентів за накопичувальною бально-рейтинговою системою" ХНЕУ ім. С. Кузнеця (табл. 10.4).

Оцінки за цією шкалою заносяться до відомостей обліку успішності, індивідуального навчального плану студента та іншої академічної документації.

Таблиця 10.4

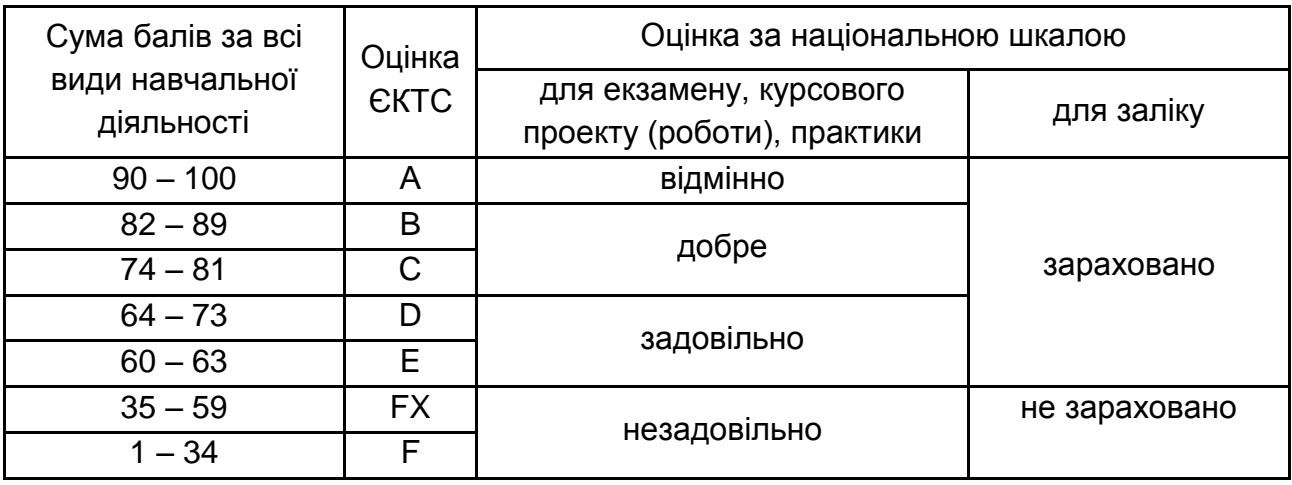

#### **Шкала оцінювання: національна та ЄКТС**

# **11. Рекомендована література 11.1. Основна**

<span id="page-38-1"></span><span id="page-38-0"></span>1. Бондаренко С. В. 3ds max 7. (+CD) / С. В. Бондаренко, М. Ю. Бондаренко. – СПб. : Питер, 2006. – 480 с.

2. Бурлаков М. В. Adobe Flash CS3. Самоучитель / М. В. Бурлаков. – М. : [Диалектика,](http://ru.wikipedia.org/w/index.php?title=%D0%94%D0%B8%D0%B0%D0%BB%D0%B5%D0%BA%D1%82%D0%B8%D0%BA%D0%B0_%28%D0%B8%D0%B7%D0%B4%D0%B0%D1%82%D0%B5%D0%BB%D1%8C%D1%81%D1%82%D0%B2%D0%BE%29&action=edit&redlink=1) 2007. – 624 с.

3. [Деменок](http://www.ozon.ru/context/detail/id/19573386/#tab_person) C. Просто фрактал / C. Деменок // [Страта.](http://www.ozon.ru/brand/19630775/) – 2012.

4. Дронов В. Adobe Flash Professional 8. Графика и анимация / В. Дронов. – СПб. : БХВ-Петербург, 2006. – 656 с.

5. Євсеев О. С. Комп'ютерна анімація. Конспект лекцій для студентів спеціальності 6.092700 "Технологія електронних мультимедійних видань" усіх форм навчання / О. С. Євсєєв, Н. І. Прибиткова. – Х. : Вид. ХНЕУ, 2007. – 104 с.

6. Євсєєв О. С. Комп'ютерна анімація : навчальний посібник / О. С. Євсєєв. – Х. : Вид. ХНЕУ ім. С. Кузнеця, 2014. 155 с.

7. Капустин М. А. Flash MX для профессиональных программистов / М. А. Капустин, А. Г. Копылова; Интернет-университет информационных технологий **–** ИНТУИТ, 2006. – 511 с.

8. [Лотт](http://www.ozon.ru/context/detail/id/3296683/#tab_person) Дж. Flash. Сборник рецептов / Дж. Лотт. – [Питер](http://www.ozon.ru/brand/856134/) : [Русская](http://www.ozon.ru/brand/856487/)  [Редакция,](http://www.ozon.ru/brand/856487/) 2007. **–** 544 с.

9. [Мандельброт](http://www.ozon.ru/context/detail/id/2422996/#tab_person) Б. Фракталы, случай и финансы / Б. Мальдельброт // [НИЦ "Регулярная и хаотическая динамика".](http://www.ozon.ru/brand/857184/) – 2004. – С. 256.

10. Методичні рекомендації до виконання контрольної роботи з навчальної дисципліни "Комп'ютерна анімація" для студентів напряму підготовки 6.051501 "Видавничо-поліграфічна справа" спеціалізації "Технології електронних мультимедійних видань" заочної форми навчання / укл. О. С. Євсєєв, О. С. Завгородня. – Х. : Вид. ХНЕУ, 2013. – 47 с.

11.Методичні рекомендації до виконання лабораторних робіт з навчальної дисципліни "Комп'ютерна анімація" для студентів спеціалізації "Технологія електронних мультимедійних видань" / укл. О. С. Євсєєв, Н. І. Прибиткова. – Х. : Вид. ХНЕУ, 2008. – 61 с.

12.Методичні рекомендації до самостійної роботи з навчальної дисципліни "Комп'ютерна анімація" для студентів напряму підготовки 6.051501 "Видавничо-поліграфічна справа" спеціалізації "Технології електронних мультимедійних видань" усіх форм навчання / укл. Євсєєв О. С., Прибиткова Н. І. – Х. : Вид. ХНЕУ, 2011. – 51 с.

13[.Официальный учебный курс Adobe Flash CS4 + CD.](http://www.ozon.ru/context/detail/id/4556124/) – М. : [Экс](http://ru.wikipedia.org/wiki/%D0%AD%D0%BA%D1%81%D0%BC%D0%BE_%28%D0%B8%D0%B7%D0%B4%D0%B0%D1%82%D0%B5%D0%BB%D1%8C%D1%81%D1%82%D0%B2%D0%BE%29)[мо,](http://ru.wikipedia.org/wiki/%D0%AD%D0%BA%D1%81%D0%BC%D0%BE_%28%D0%B8%D0%B7%D0%B4%D0%B0%D1%82%D0%B5%D0%BB%D1%8C%D1%81%D1%82%D0%B2%D0%BE%29) 2009. – 400 с.

14.Пакнелл Ш. Adobe Flash 8 для профессионалов = Adobe Flash Demystified / Ш. Пакнелл. – М. : [Вильямс,](http://ru.wikipedia.org/w/index.php?title=%D0%92%D0%B8%D0%BB%D1%8C%D1%8F%D0%BC%D1%81_%28%D0%B8%D0%B7%D0%B4%D0%B0%D1%82%D0%B5%D0%BB%D1%8C%D1%81%D1%82%D0%B2%D0%BE%29&action=edit&redlink=1) 2006. – 672 с.

15.Программирование на ADOBE ACTIONSCRIPT 3.0. Руководство пользователя. © Adobe Systems Incorporated, 2013 [Райтман](http://www.ozon.ru/context/detail/id/6294817/#tab_person) М. ActionScript 3.0 для Adobe Flash Professional CS5 (+ СD-ROM) / М. Райтман. – М. : [Эксмо,](http://www.ozon.ru/brand/857671/) 2011. – 432 с.

16[.Райтман](http://www.ozon.ru/context/detail/id/5655972/#tab_person) М. Adobe Flash CS5. Официальный учебный курс (+ CD-ROM) / М. Райтман. – [Эксмо,](http://www.ozon.ru/brand/857671/) 2011. – 448 с.

17.Робоча програма навчальної дисципліни "Створення інтерактивних "Комп'ютерна анімація" для студентів спеціальності 6.092700 "Технологія електронних мультимедійних видань" усіх форм навчання / укл. О. І. Пушкар, О. С. Євсєєв. – Х. : Вид. ХНЕУ, 2006. – 36 с.

18.Роджерс Д. Математические основы машинной графики / Д. Роджерс, Дж. Адамс. – М. : Мир, 2001.

19[.Финкэнон](http://www.ozon.ru/context/detail/id/8157370/#tab_person) Д. Flash-реклама. Разработка микросайтов, рекламных игр и фирменных приложений с помощью Adobe Flash / Финэкон Д. **–** [Рид Групп.](http://www.ozon.ru/brand/5389500/) 2012. – 288 c.

20.Adobe Flash Experts. Adobe Flash MX 2004 ActionScript 2.0. Справочник разработчика. – СПб. : Вильямс, 2005. – 896 с.

21.Adobe Flash Professional. Справка и учебные материалы. © Adobe Systems Incorporated, 2013

### **11.2. Додаткова**

<span id="page-39-0"></span>22.Брайан Халлиган, Дхармеш Шан. Издательство: "ИД "Вильямс"", – 2011, Оригинал (англ.): "Inbound Marketing: Get Found Using Google, Social Media, and Blogs" by Brian Halligan, Dharmesh Shah.

23. Гарольд Уайтэкер. Тайминг в анимации / Уайтэкер Гарольд, Халас Джонс. – М. : Магазин искусств, 2001.

24.Новиков Ф. А. Дискретная математика для программистов / Ф. А. Новиков. – СПб. : Питер, 2000. – 301 с.

25.Раппапорт А. Жест и пространство в искусстве мультипликации А. Раппапорт // Проблема синтеза в художественной культуре / Отв. ред. Б. В. Раушенбах. – М. : Наука, 1985.

26.Саймон М. Как создать собственный мультфильм. Анимация двухмерных персонажей / М. Саймон. – М. : НТ Пресс, 2006. – 336 с.

27. Технология подготовки и представления презентаций : учеб. пособ. / А. И. Пушкарь, В. В. Федько, В. И. Плоткин и др. – Х. : ХГЭУ, 2003. – 122 с.

28.Ken A. Priebe. The Advanced Art of Stop-Motion Animation. Course Technology, a part of Cengage Learning. 2011

29. Michael Barrier. The animated man : a life of Walt Disney. University of California Press. Berkeley and Los Angeles, California, 2007.

# **11.3. Інформаційні ресурси**

<span id="page-40-0"></span>30.Анимация в рекламе. Студия ALT [Электронный ресурс]. – Режим доступа : http://studioalt.ru/news/ 2006-04-15.

31.Всё про ActionScript в деталях [Электронный ресурс]. – Режим доступа : http://actionscript.com.ua/ modules/wfsection/article.php?articleid=95.

32.Встроенные компоненты Flash [Электронный ресурс]. – Режим доступа : http://flashdocs.net/modules.php?name=Pages&pa=list\_pages\_ categories&cid=23.

33.Иллюстрированный самоучитель по Flash [Электронный ресурс]. – Режим доступа : http://sno.kbtu.kz/ eBook/WEB%20Programming/FLASH/.

34.Корепанов Д. Программная анимация на Flash [Электронный ресурс]. – Режим доступа : http://www.bytemag.ru/?ID=600401.

35.История мультипликации. Ссылки по флэш 8 [Электронный ресурс]. – Режим доступа : http://flash-mx.ru/press.

36.Корабельникова Г. Flash. Кривые Безье – основа основ. Компьютерная газета [Электронный ресурс] / Г. Корабельникова, Ю. Гурский. – Режим доступа : http://www.nestor.minsk.by/kg/.

37.Приложение, показывающее имя, фамилию, дату рождения, аватар пользователя [Электронный ресурс]. – Режим доступа : http://easyflash.org /flashlearn/flatexttutorials/798-httpflappsruforum-topic3html.html (10.10.11). – Загл. с экрана.

38.Рисование с помощью ActionScript во Flash [Электронный ресурс]. – Режим доступа : http://www.rastyle.com/articles/index.php?id=19

39.Самоучитель по анимации для Интернет [Электронный ресурс]. – Режим доступа : http://webanime.by.ru.

40.Свободная Интернет-инциклопедия [Электронный ресурс]. – Режим доступа : Wikipedia http://www.wikipedia.org.

41.Эффективность рекламы [Электронный ресурс]. – Режим доступа : http://www.preview.ru/effektivnost\_reklamy/.

42.Ясевич П. Психосемантика при разработке рекламных сообщений [Электронный ресурс] / П. Ясевич, Ю. Перминова. – Режим доступа : Адвертолоджи. № 2: .http://lab.advertology.ru/arxiv/2005/frem\_yasevich.htm.

43.ActionScipt 2.0. Часть 1. [Электронный ресурс]. – Режим доступа : http://kpeatop.com.ru/taxonomy/term/5.

44.Flash [Электронный ресурс]. – Режим доступа : http://www. spravkaweb.ru/flash/actionscript/action/include/.

45.Illustrate 5.1 и его возможности [Электронный ресурс]. – Режим доступа : http://mania3d.narod.ru/t-Dateien/illustrator.htm (07.10.11). – Загл. с экрана.

46.How To Extract SWF Flash From Excel or Word [Електронний ресурс]. – Режим доступу : http://www.walkernews.net/2008/03/22/how-toextract-swf-flash-from-excel-or-word/ (11.10.11). – Назва з екрану.

47.Mandelbulber. User manual [Електронний ресурс]. – Режим доступу : http://sites.google.com/site/mandelbulber/user-manual (08.10.11). – Назва з екрану.

48.Vertical 3D Carousel with ActionScript 3 and XML [Електронний ресурс]. – Режим доступу : http://tutorials.flashmymind.com/2009/05/vertical-3d-carousel-with-actionscript-3-and-xml (11.10.11). – Назва з екрану.

# **Додатки**

Додаток А

Таблиця А.1

# **Структура складових професійних компетентностей з навчальної дисципліни "Комп'ютерна анімація" за Національною рамкою кваліфікацій України**

<span id="page-42-0"></span>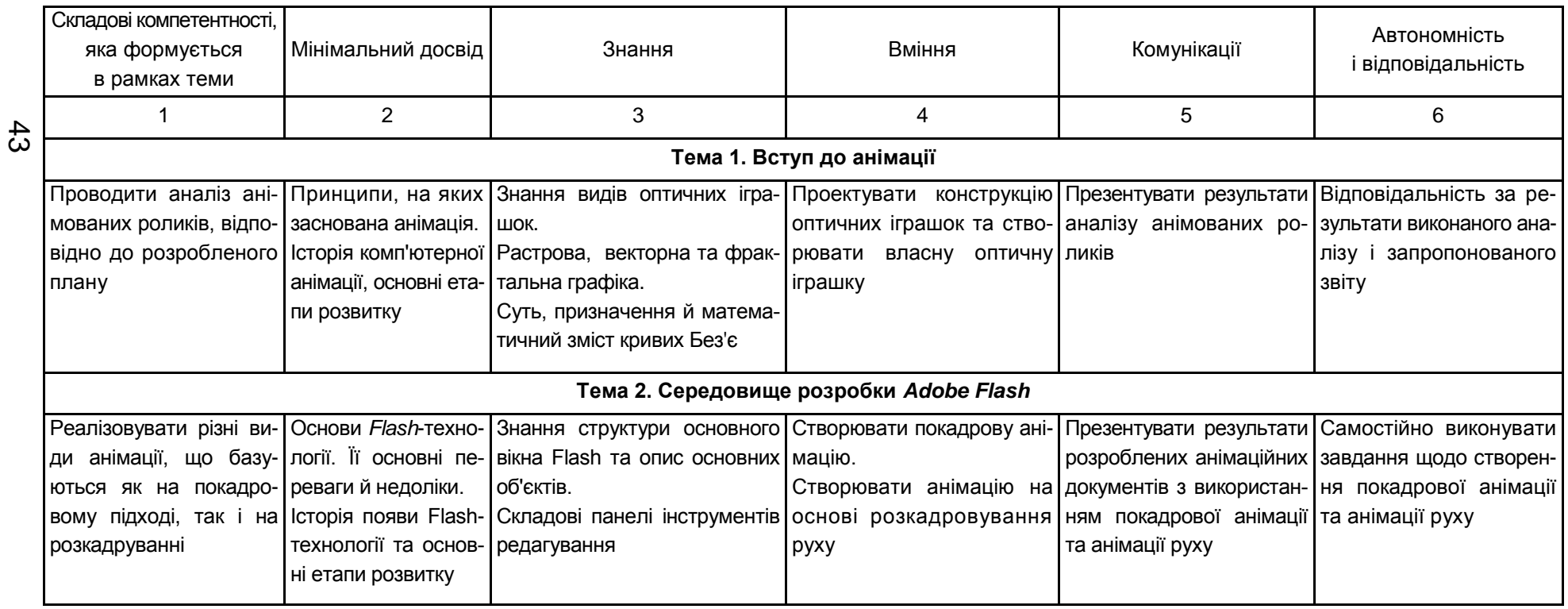

# Продовження табл. А.1

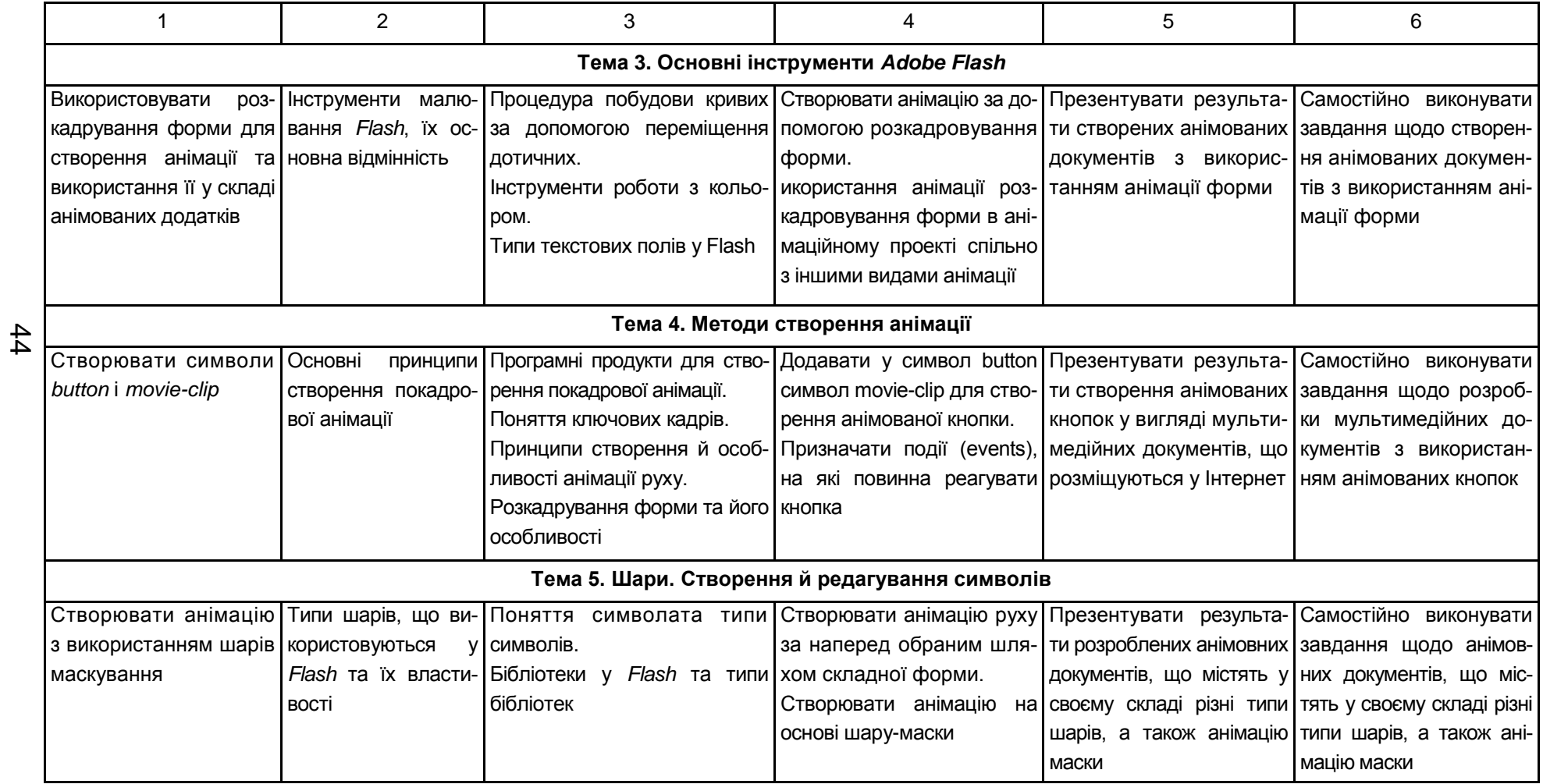

# Продовження табл. А.1

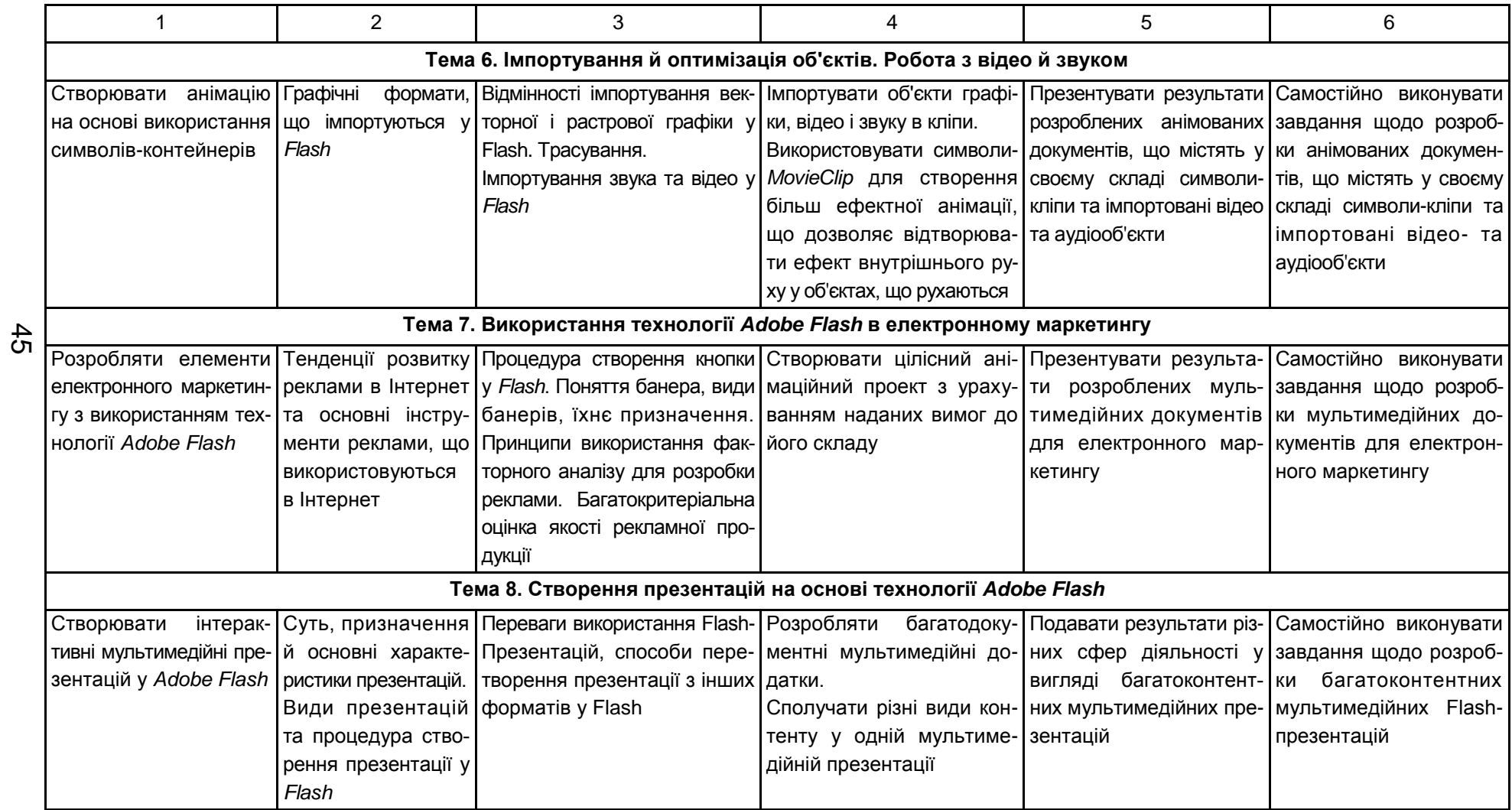

# Продовження табл. А.1

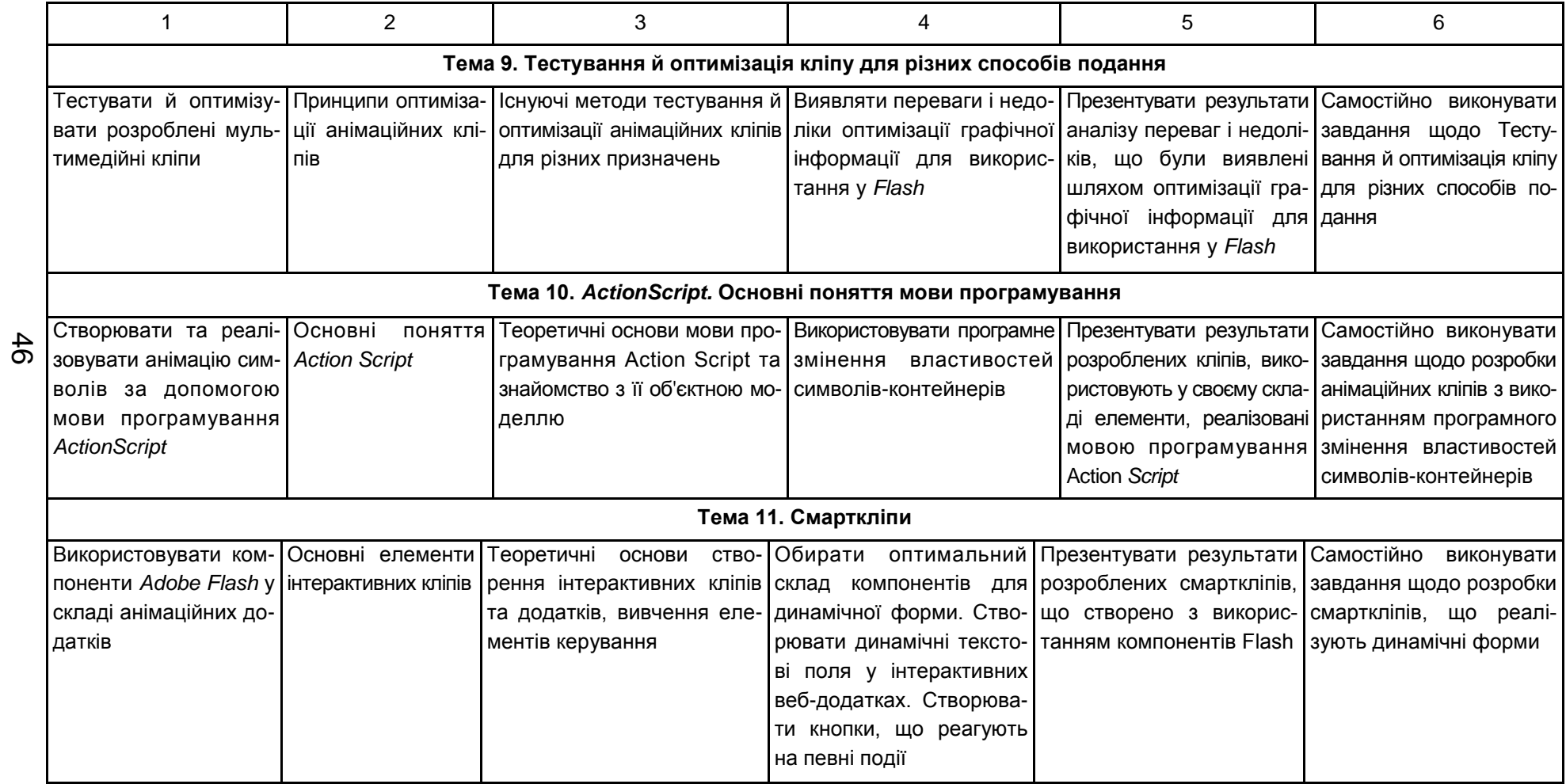

# Закінчення додатка А

# Закінчення табл. А.1

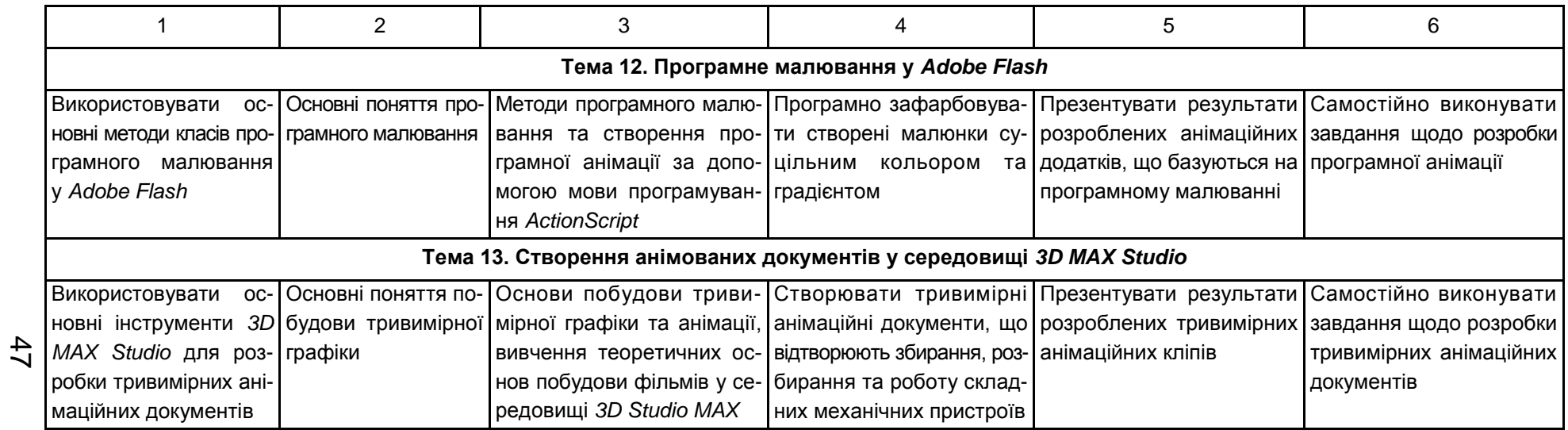

# Зміст

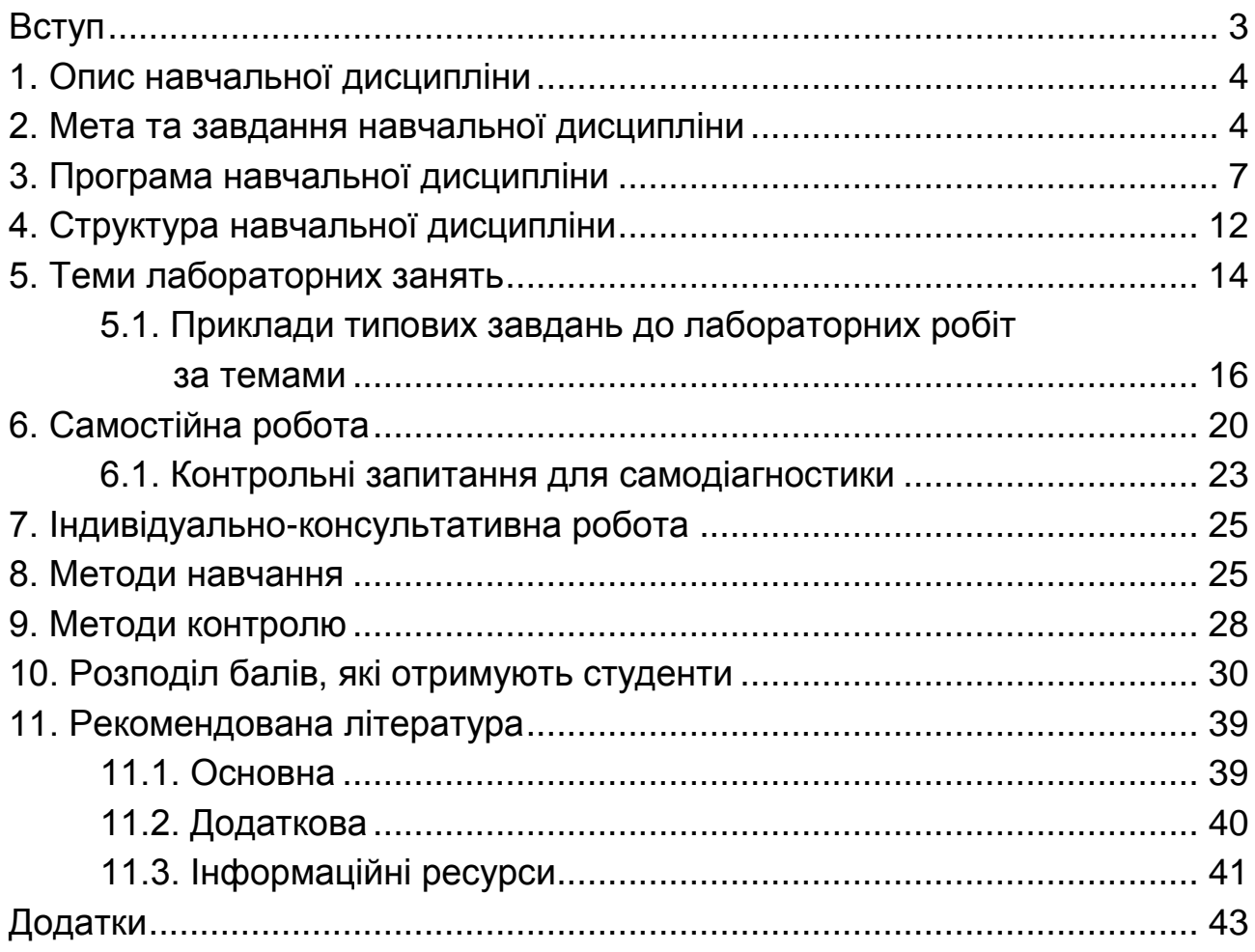

НАВЧАЛЬНЕ ВИДАННЯ

# **Робоча програма навчальної дисципліни "КОМП'ЮТЕРНА АНІМАЦІЯ**"

# **для студентів напряму підготовки 6.051501 "Видавничо-поліграфічна справа" всіх форм навчання**

*Самостійне електронне текстове мережеве видання*

Укладач **Євсєєв** Олексій Сергійович

Відповідальний за видання *О. І. Пушкар*

Редактор *О. Г. Лященко*

Коректор *О. Г. Лященко*

План 2016 р. Поз. № 161 ЕВ. Обсяг 49 с.

Видавець і виготовлювач – ХНЕУ ім. С. Кузнеця, 61166, м. Харків, просп. Науки, 9-А

*Свідоцтво про внесення суб'єкта видавничої справи до Державного реєстру ДК № 4853 від 20.02.2015 р.*